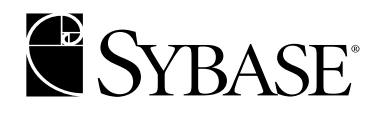

# **Installation Guide**

 **Adaptive Server® Enterprise**

# **12.5.1**

Windows

#### DOCUMENT ID: DC35888-01-1251-03

#### LAST REVISED: November 2004

Copyright © 1989-2004 by Sybase, Inc. All rights reserved.

This publication pertains to Sybase software and to any subsequent release until otherwise indicated in new editions or technical notes. Information in this document is subject to change without notice. The software described herein is furnished under a license agreement, and it may be used or copied only in accordance with the terms of that agreement.

To order additional documents, U.S. and Canadian customers should call Customer Fulfillment at (800) 685-8225, fax (617) 229-9845.

Customers in other countries with a U.S. license agreement may contact Customer Fulfillment via the above fax number. All other international customers should contact their Sybase subsidiary or local distributor. Upgrades are provided only at regularly scheduled software release dates. No part of this publication may be reproduced, transmitted, or translated in any form or by any means, electronic, mechanical, manual, optical, or otherwise, without the prior written permission of Sybase, Inc.

Sybase, the Sybase logo, AccelaTrade, ADA Workbench, Adaptable Windowing Environment, Adaptive Component Architecture, Adaptive Server, Adaptive Server Anywhere, Adaptive Server Enterprise, Adaptive Server Enterprise Monitor, Adaptive Server Enterprise Replication, Adaptive Server Everywhere, Adaptive Server IQ, Adaptive Warehouse, Anywhere Studio, Application Manager, AppModeler, APT Workbench, APT-Build, APT-Edit, APT-Execute, APT-Translator, APT-Library, Backup Server, BizTracker, ClearConnect, Client-Library, Client Services, Convoy/DM, Copernicus, Data Pipeline, Data Workbench, DataArchitect, Database Analyzer, DataExpress, DataServer, DataWindow, DataWindow .NET, DB-Library, dbQueue, Developers Workbench, Direct Connect Anywhere, DirectConnect, Distribution Director, e-ADK, E-Anywhere, e-Biz Impact, e-Biz Integrator, E-Whatever, EC Gateway, ECMAP, ECRTP, eFulfillment Accelerator, Embedded SQL, EMS, Enterprise Application Studio, Enterprise Client/Server, Enterprise Connect, Enterprise Data Studio, Enterprise Manager, Enterprise SQL Server Manager, Enterprise Work Architecture, Enterprise Work Designer, Enterprise Work Modeler, eProcurement Accelerator, EWA, Financial Fusion, Financial Fusion Server, Gateway Manager, GlobalFIX, iAnywhere, iAnywhere Application Alerts, iAnywhere Mobile Delivery, iAnywhere Mobile Document Viewer, iAnywhere Mobile Inspection, iAnywhere Mobile Marketing Channel, iAnywhere Mobile Pharma, iAnywhere Mobile Sales, iAnywhere Pylon, iAnywhere Pylon Application Server, iAnywhere Pylon Conduit, iAnywhere Pylon PIM Server, iAnywhere Pylon Pro, iAnywhere Solutions, ImpactNow, Industry Warehouse Studio, InfoMaker, Information Anywhere, Information Everywhere, InformationConnect, InternetBuilder, iScript, Jaguar CTS, jConnect for JDBC, Mail Anywhere Studio, MainframeConnect, Maintenance Express, Manage Anywhere Studio, M-Business Channel, M-Business Network, M-Business Server, MDI Access Server, MDI Database Gateway, media.splash, MetaWorks, My iAnywhere, My iAnywhere Media Channel, My iAnywhere Mobile Marketing, MySupport, Net-Gateway, Net-Library, New Era of Networks, ObjectConnect, ObjectCycle, OmniConnect, OmniSQL Access Module, OmniSQL Toolkit, Open Biz, Open Client, Open ClientConnect, Open Client/Server, Open Client/Server Interfaces, Open Gateway, Open Server, Open ServerConnect, Open Solutions, Optima++, Orchestration Studio, PB-Gen, PC APT Execute, PC DB-Net, PC Net Library, PocketBuilder, Pocket PowerBuilder, Power++, power.stop, PowerAMC, PowerBuilder, PowerBuilder Foundation Class Library, PowerDesigner, PowerDimensions, PowerDynamo, PowerJ, PowerScript, PowerSite, PowerSocket, Powersoft, PowerStage, PowerStudio, PowerTips, Powersoft Portfolio, Powersoft Professional, PowerWare Desktop, PowerWare Enterprise, ProcessAnalyst, Rapport, RepConnector, Replication Agent, Replication Driver, Replication Server, Replication Server Manager, Replication Toolkit, Report-Execute, Report Workbench, Resource Manager, RW-DisplayLib, RW-Library, S-Designor, SDF, Secure SQL Server, Secure SQL Toolset, Security Guardian, SKILS, smart.partners, smart.parts, smart.script, SQL Advantage, SQL Anywhere, SQL Anywhere Studio, SQL Code Checker, SQL Debug, SQL Edit, SQL Edit/TPU, SQL Everywhere, SQL Modeler, SQL Remote, SQL Server, SQL Server Manager, SQL SMART, SQL Toolset, SQL Server/CFT, SQL Server/DBM, SQL Server SNMP SubAgent, SQL Station, SQLJ, STEP, SupportNow, S.W.I.F.T. Message Format Libraries, Sybase Central, Sybase Client/Server Interfaces, Sybase Financial Server, Sybase Gateways, Sybase MPP, Sybase SQL Desktop, Sybase SQL Lifecycle, Sybase SQL Workgroup, Sybase User Workbench, SybaseWare, Syber Financial, SyberAssist, SyBooks, System 10, System 11, System XI (logo), SystemTools, Tabular Data Stream, TotalFix, TradeForce, Transact-SQL, Translation Toolkit, UltraLite, UltraLite.NET, UNIBOM, Unilib, Uninull, Unisep, Unistring, URK Runtime Kit for UniCode, VisualWriter, VQL, WarehouseArchitect, Warehouse Control Center, Warehouse Studio, Warehouse WORKS, Watcom, Watcom SQL, Watcom SQL Server, Web Deployment Kit, Web.PB, Web.SQL, WebSights, WebViewer, WorkGroup SQL Server, XA-Library, XA-Server and XP Server are trademarks of Sybase, Inc. 05/04

Unicode and the Unicode Logo are registered trademarks of Unicode, Inc.

All other company and product names used herein may be trademarks or registered trademarks of their respective companies.

Use, duplication, or disclosure by the government is subject to the restrictions set forth in subparagraph (c)(1)(ii) of DFARS 52.227-7013 for the DOD and as set forth in FAR 52.227-19(a)-(d) for civilian agencies.

Sybase, Inc., One Sybase Drive, Dublin, CA 94568.

# **Contents**

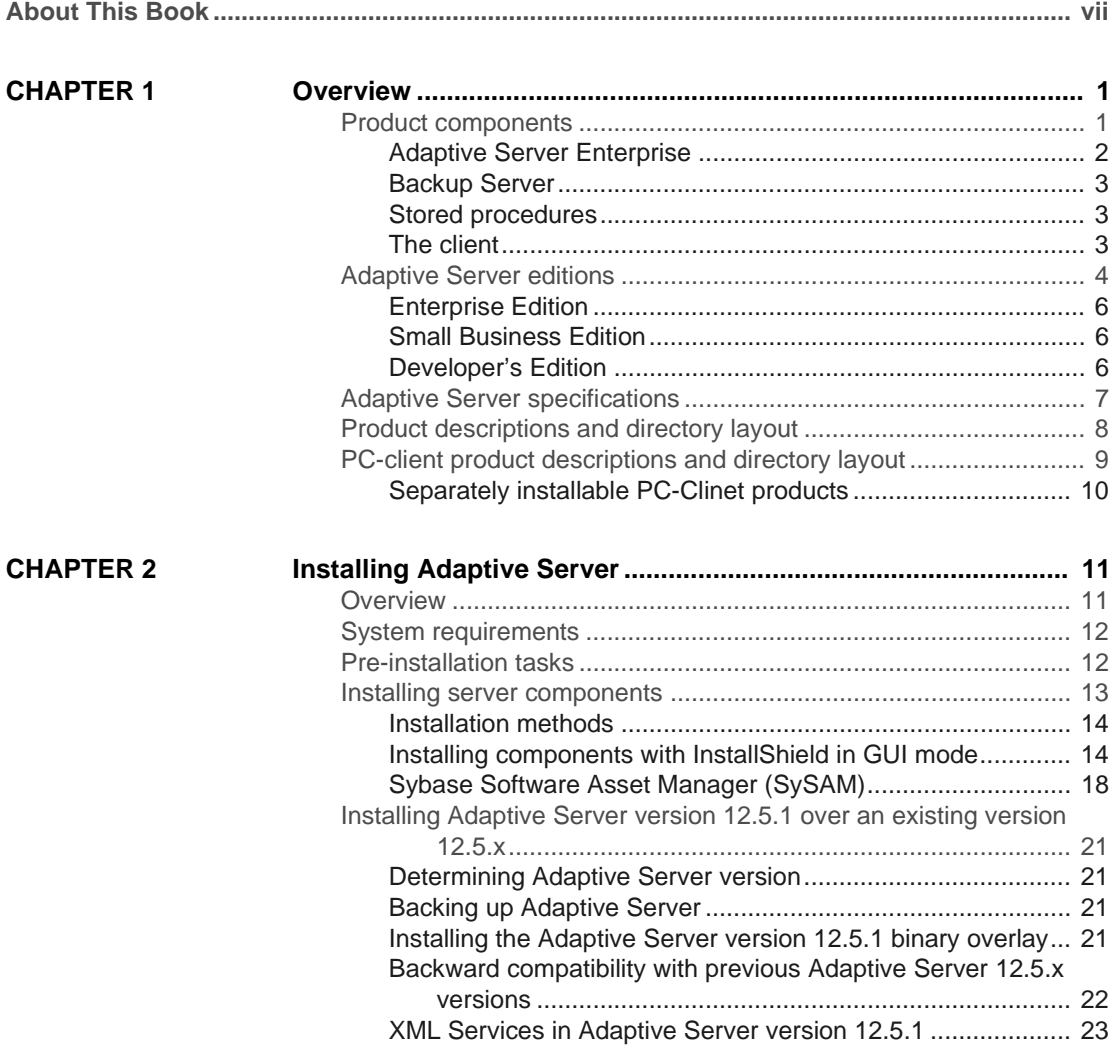

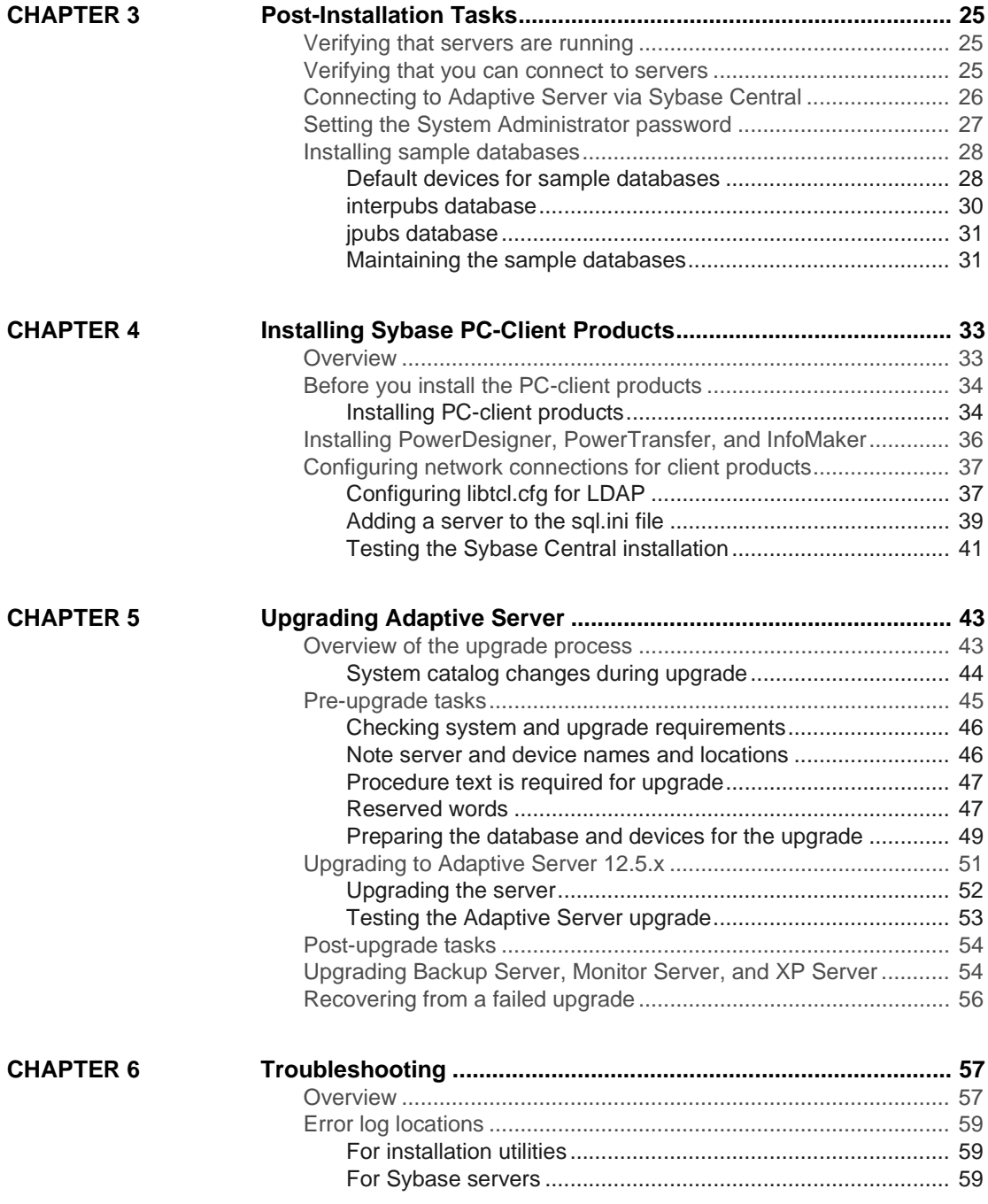

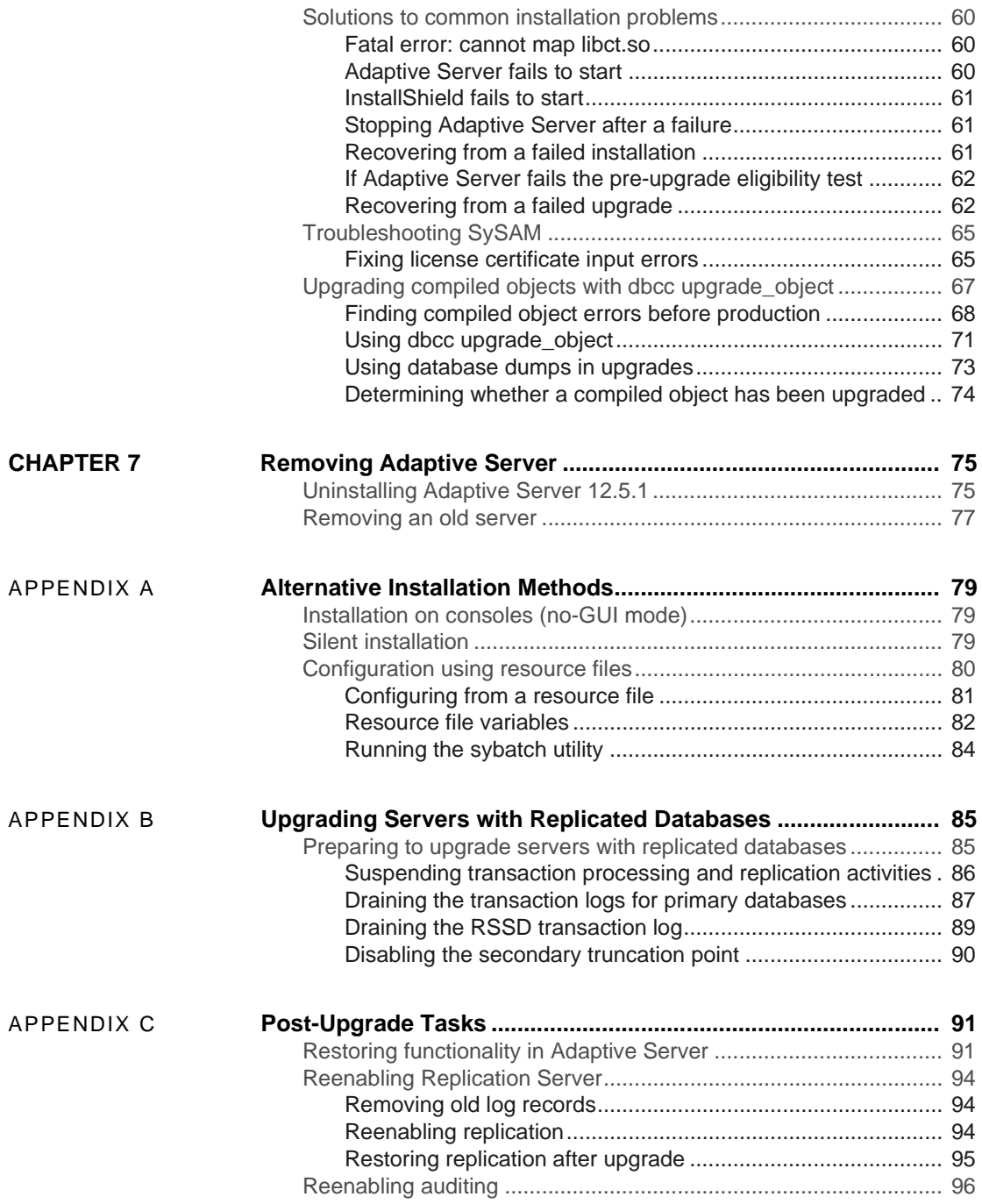

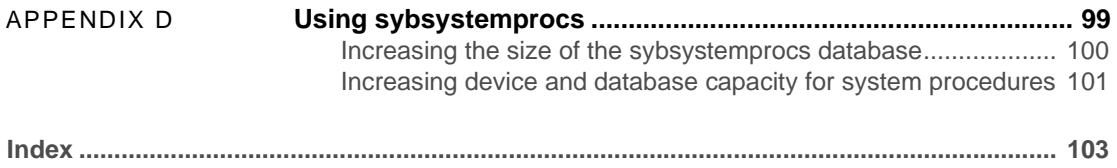

# **About This Book**

The *Installation Guide for Sybase Adaptive Server Enterprise* provides:

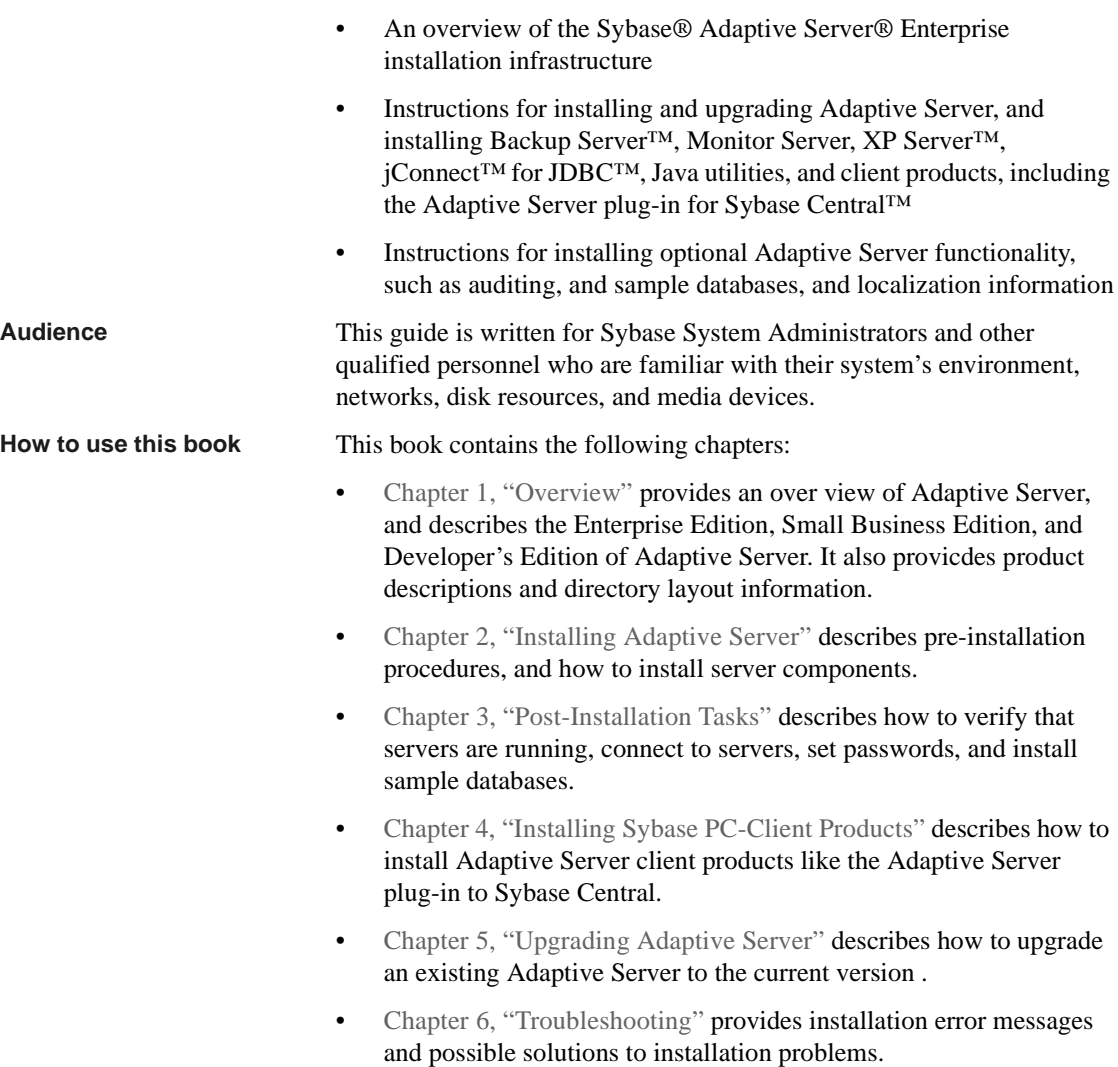

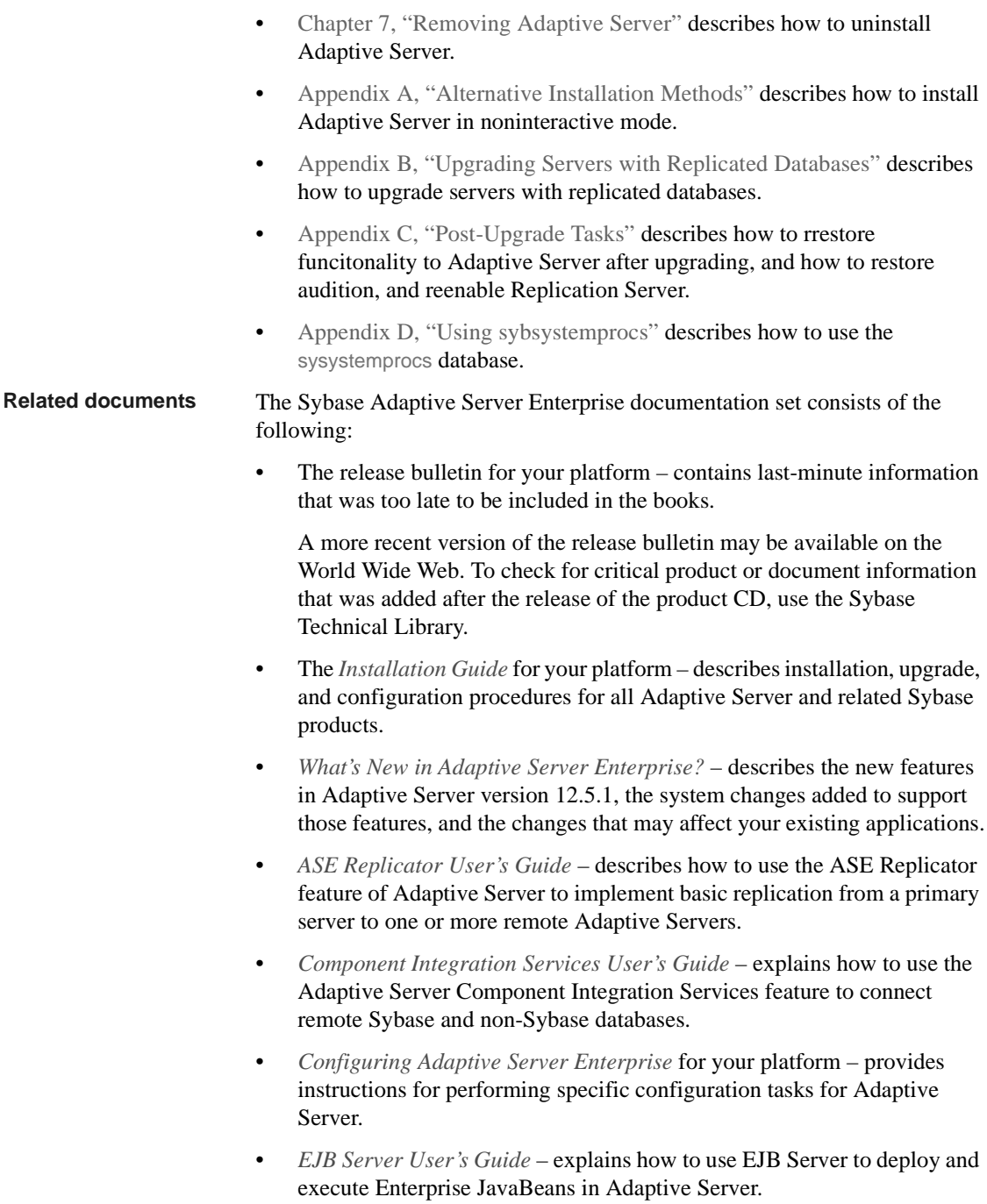

- *Error Messages and Troubleshooting Guide* explains how to resolve frequently occurring error messages and describes solutions to system problems frequently encountered by users.
- *Full-Text Search Specialty Data Store User's Guide* describes how to use the Full-Text Search feature with Verity to search Adaptive Server Enterprise data.
- *Glossary* defines technical terms used in the Adaptive Server documentation.
- *Historical Server User's Guide* describes how to use Historical Server to obtain performance information for SQL Server® and Adaptive Server.
- *Java in Adaptive Server Enterprise* describes how to install and use Java classes as data types, functions, and stored procedures in the Adaptive Server database.
- *Job Scheduler User's Guide* provides instructions on how to install and configure, and create and schedule jobs on a local or remote Adaptive Server using the command line or a graphical user interface (GUI).
- *Monitor Client Library Programmer's Guide* describes how to write Monitor Client Library applications that access Adaptive Server performance data.
- *Monitor Server User's Guide* describes how to use Monitor Server to obtain performance statistics from SQL Server and Adaptive Server.
- *Performance and Tuning Guide* is a series of four books that explains how to tune Adaptive Server for maximum performance:
	- *Basics* the basics for understanding and investigating performance questions in Adaptive Server.
	- *Locking* describes how the various locking schemas can be used for improving performance in Adaptive Server.
	- *Optimizer and Abstract Plans* describes how the optimizer processes queries and how abstract plans can be used to change some of the optimizer plans.
	- *Monitoring and Analyzing explains how statistics are obtained and* used for monitoring and optimizing performance.
- *Quick Reference Guide* provides a comprehensive listing of the names and syntax for commands, functions, system procedures, extended system procedures, datatypes, and utilities in a pocket-sized book.
- *Reference Manual* is a series of four books that contains the following detailed Transact-SQL® information:
	- *Building Blocks* Transact-SQL datatypes, functions, global variables, expressions, identifiers and wildcards, and reserved words.
	- *Commands* Transact-SQL commands.
	- *Procedures* Transact-SQL system procedures, catalog stored procedures, system extended stored procedures, and dbcc stored procedures.
	- *Tables* Transact-SQL system tables and dbcc tables.
- *System Administration Guide* provides in-depth information about administering servers and databases. This manual includes instructions and guidelines for managing physical resources, security, user and system databases, and specifying character conversion, international language, and sort order settings.
- *System Tables Diagram* illustrates system tables and their entity relationships in a poster format. Available only in print version.
- *Transact-SQL User's Guide* documents Transact-SQL, Sybase's enhanced version of the relational database language. This manual serves as a textbook for beginning users of the database management system. This manual also contains descriptions of the pubs2 and pubs3 sample databases.
- *Using Adaptive Server Distributed Transaction Management Features* explains how to configure, use, and troubleshoot Adaptive Server DTM features in distributed transaction processing environments.
- *Using Sybase Failover in a High Availability System* provides instructions for using Sybase's Failover to configure an Adaptive Server as a companion server in a high availability system.
- *Utility Guide* documents the Adaptive Server utility programs, such as isql and bcp, which are executed at the operating system level.
- *Web Services User's Guide* explains how to configure, use, and troubleshoot Web Services for Adaptive Server.
- *XA Interface Integration Guide for CICS, Encina, and TUXEDO* provides instructions for using the Sybase DTM XA interface with X/Open XA transaction managers.

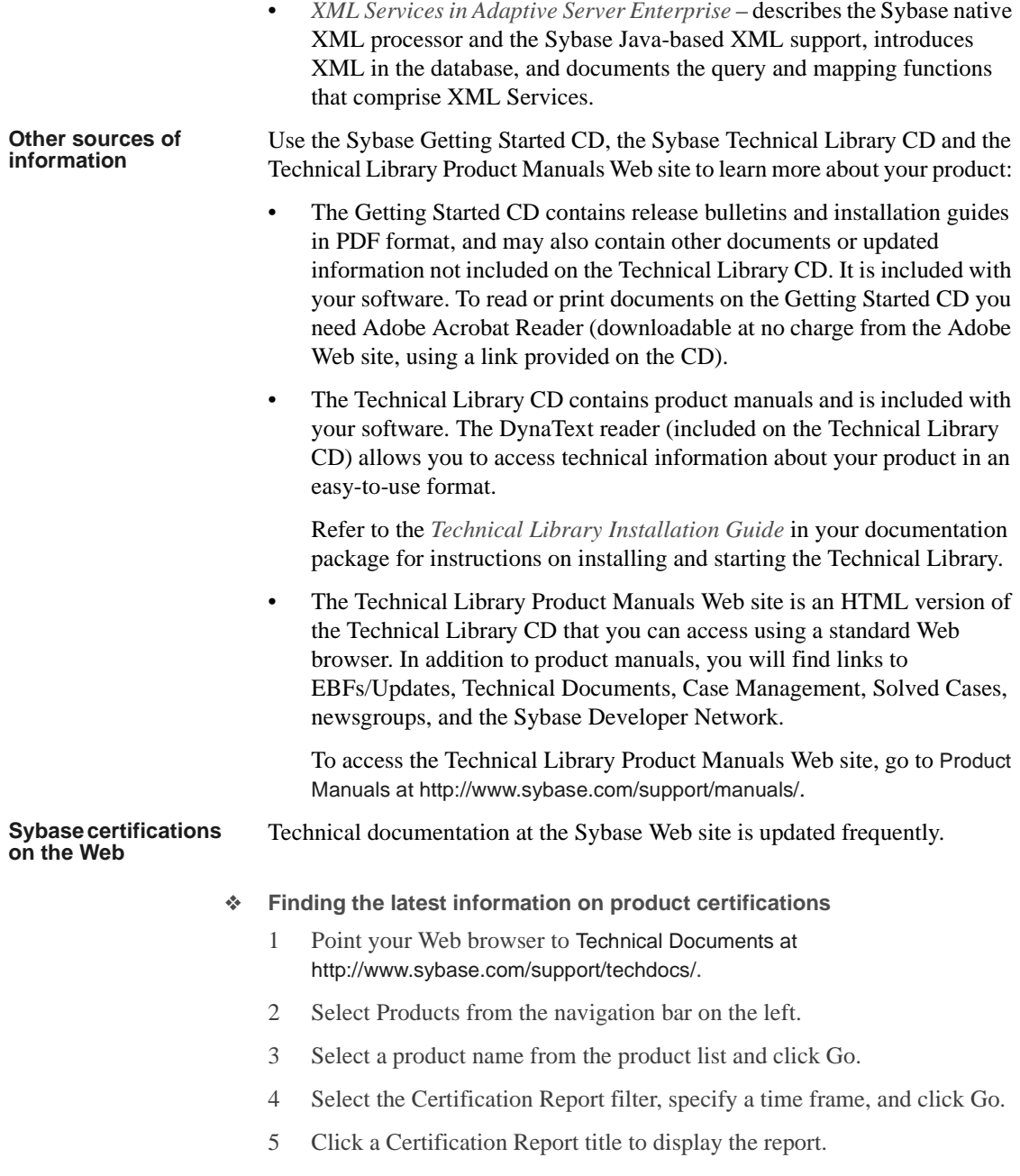

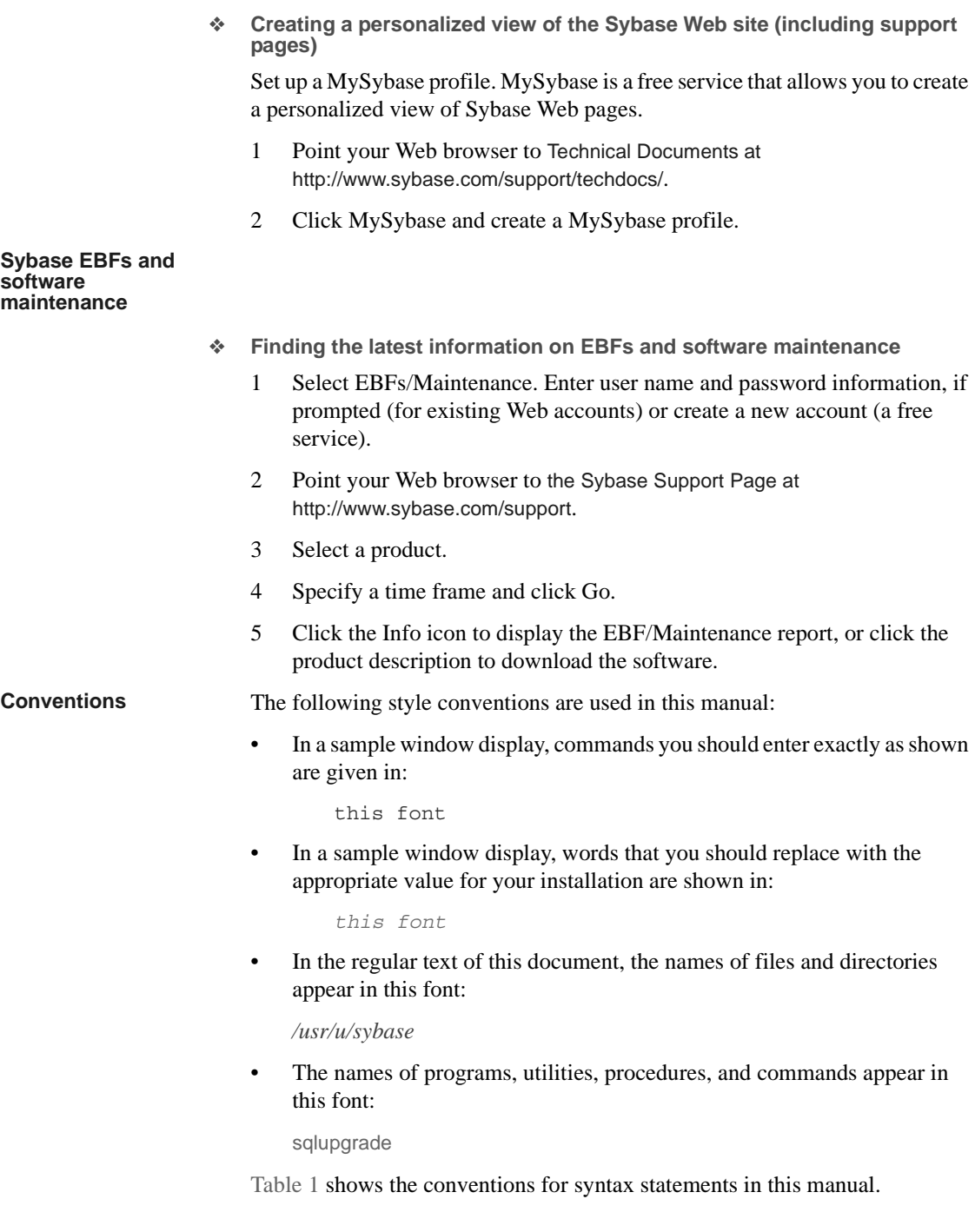

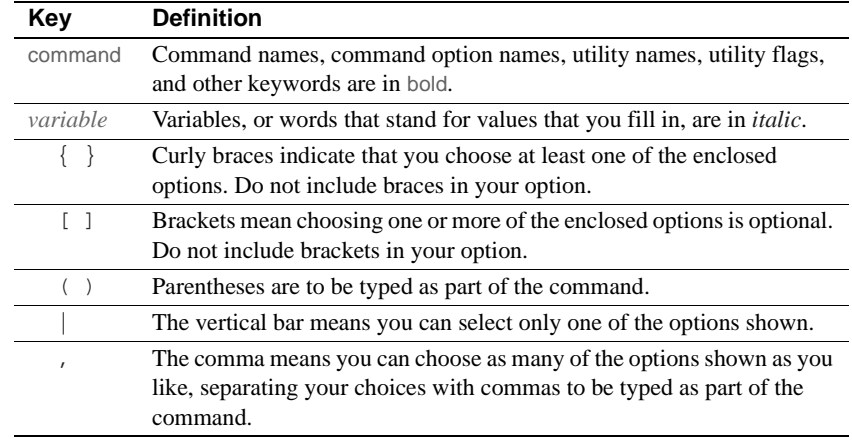

<span id="page-12-0"></span>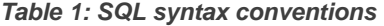

**If you need help** Each Sybase installation that has purchased a support contract has one or more designated people who are authorized to contact Sybase Technical Support. If you cannot resolve a problem using the manuals or online help, please have the designated person contact Sybase Technical Support or the Sybase subsidiary in your area.

# CHAPTER 1 **Overview**

<span id="page-14-0"></span>This chapter introduces important concepts about the product and installation of Adaptive Server and Adaptive Server products.

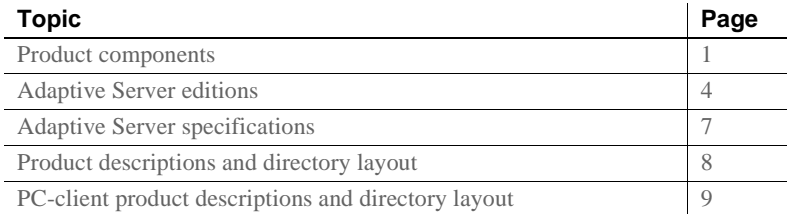

 **Warning!** Before you run Adaptive Server version 12.5.1 on Windows NT, you must either:

- Install Microsoft Visual  $C++6.0$ , or
- Download a patch *vcredist.exe* referred to in Microsoft Knowledge Base article # 259403. Find the patch at the Microsoft Web site at http://support.microsoft.com/default.aspx?scid=http://support.microsoft. com:80/support/kb/articles/Q259/4/03.ASP&NoWebContent=1.

# <span id="page-14-1"></span>**Product components**

Adaptive Server Enterprise is based on the client-server model. Each Adaptive Server user is associated with a client process that communicates with a server process via a network interface called the Tabular Data Stream (TDS) protocol. The client process may execute on one machine and communicate with a database server on the same or a different machine.

### **Adaptive Server Enterprise**

Adaptive Server runs as an application on top of an operating system and depends solely on the services exported by the operating system to function. Adaptive Server uses operating system services for process creation and manipulation, device and file processing, and interprocess communication. The hardware that the operating system runs on is completely transparent to Adaptive Server — Adaptive Server sees only the operating system's user interfaces.

Adaptive Server has a virtual server architecture and has one or more operating system processes (engines) that service client requests. You can configure multiple processes to enhance performance on multiprocessor systems. A process is divided into two components, a DBMS component and a kernel component. The kernel component manages multiple tasks, while the DBMS component performs the database functions on behalf of the current task. Each client is associated with a task, and there are several tasks that perform specific services; for example, writing buffers or audit data to disk, and communicating with the network. The DBMS component of Adaptive Server manages the processing of SQL statements, accesses data in a database, and manages different types of server resources.

All server processes share two distinct areas of shared memory: a kernel area and a DBMS area. The kernel area contains data structures that relate to task management and operating system services, while the DBMS component contains caches of database buffers, object descriptors, and other resources used by the DBMS component of the server process.

The kernel layer of the server abstracts the operating system-specific functions so that the rest of the server has a consistent view of those functions regardless of the underlying operating system. Essentially, the kernel provides low-level functions, such as task and engine management, network and disk I/O, and low-level memory management to the rest of the server. The part of the server that processes a TDS request (the TDS engine)is part of the kernel layer.

The heart of Adaptive Server is the SQL/DBMS engine. The SQL/DBMS engine, also a separate task within Adaptive Server, processes data manipulation statements (DML), utility commands, which are generally data definition statements (DDL) and administrative functions, and performs stored procedure executions. The DBMS engine uses the services provided by the resource manager routines and the access methods routines.

A resource manager is a set of subroutines that manage a particular system resource, such as pages, buffers, or a particular data structure. The DBMS engine uses these subroutines to manipulate various system resources. There are also a number of tasks within the server that perform specialized tasks. The resource managers, as well as these specialized tasks, rely on the kernel layer for low-level functions.

Access methods has two primary functions: the management of data on disk and manipulation of database constructs, such as tables and rows. Actual disk I/O routines are provided to the access methods routines by the kernel disk I/O routines.

#### **Backup Server**

Like Adaptive Server, Backup server is also an operating system process. Backup Server is dedicated to backing up and restoring Adaptive Server files. Clients do not communicate directly with Backup Server. Only Adaptive Server communicates with Backup Server.

#### **Stored procedures**

Stored procedures encapsulate a series of SQL commands that the server can execute as a single command. System stored procedures (SSPs) are created when the server is installed.

## **The client**

A client uses functions provided by the CT-Library (CTLIB) library and the Common Library (CSLIB) to establish a connection to the server, submit requests to the server, and receive results back from the server.

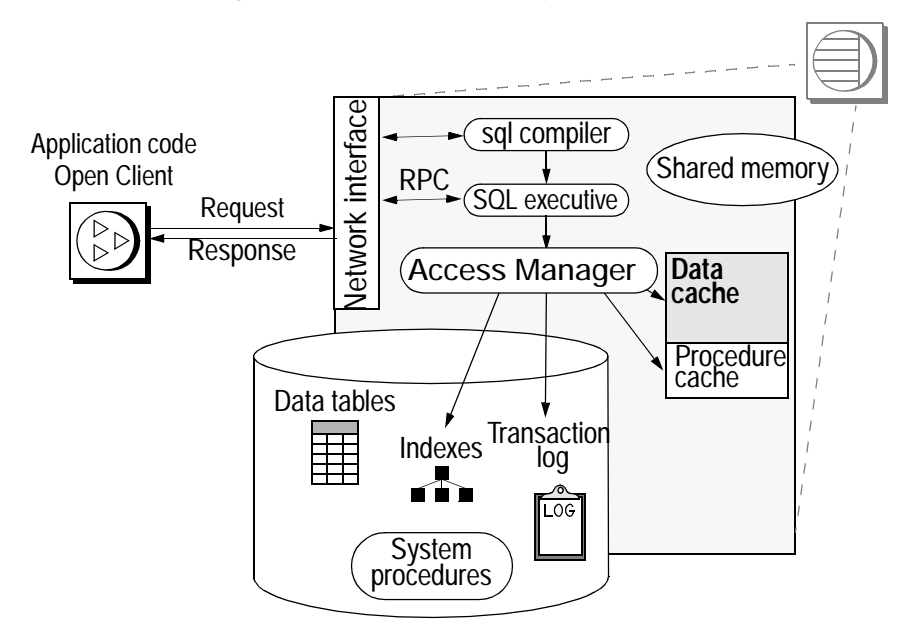

*Figure 1-1: Adaptive Server system model*

# <span id="page-17-0"></span>**Adaptive Server editions**

Adaptive Server is available in three editions:

- Enterprise Edition  $-$  a full-featured server that can run all optional features.
- Small Business Edition includes the features required by most small businesses, but excludes some of the more advanced features.
- Developer's Edition is created for you to design and build applications for Adaptive Server in a development environment.

Sybase also offers a series of options. Some of these options are intended for an enterprise-level site, and are not available in the Small Business Edition. Table 1-1 describes the availability of each option. For a full description of the option contents, see your sales representative.

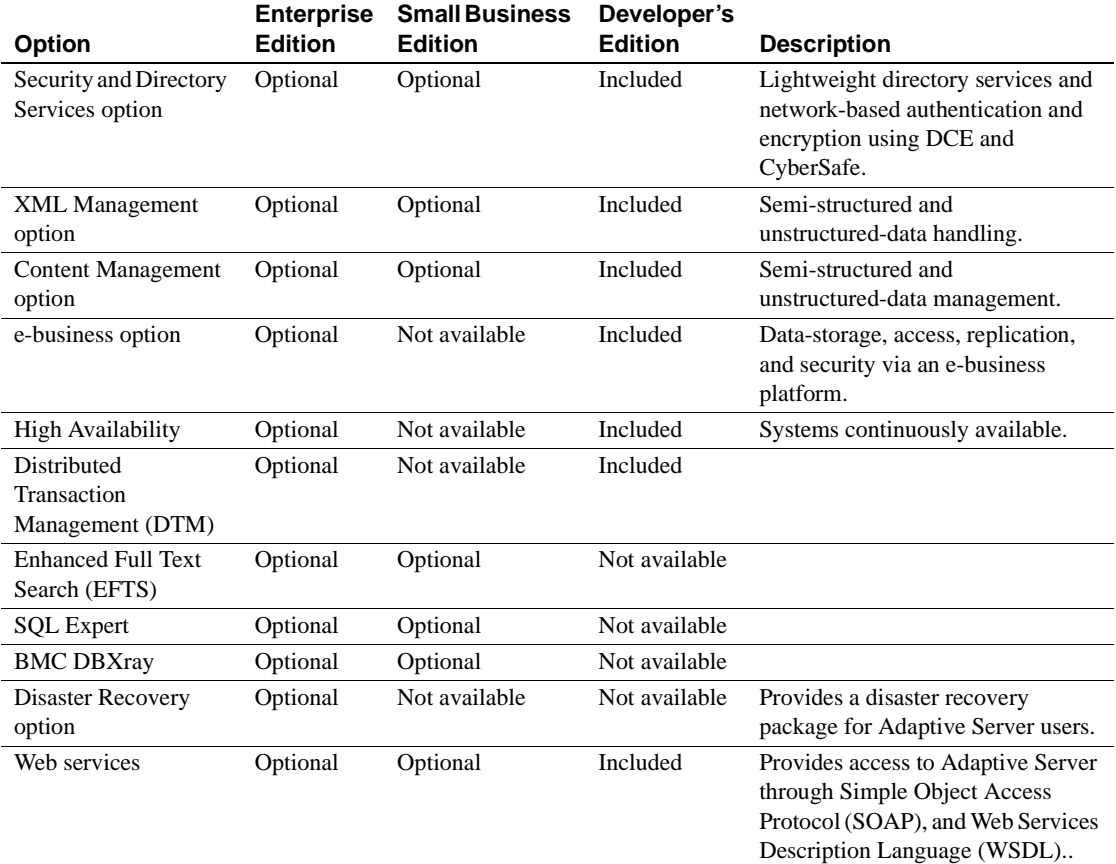

#### *Table 1-1: Optional packages available for Adaptive Server* **Available in the following editions:**

For more information, see "SySAM Configuration" in the *Configuration Guide*.

Use license\_enabled to determine which edition of Adaptive Server you are running. Enter:

select license\_enabled("*server\_edition*")

Where *server\_edition* is:

- ase\_server for the Enterprise Edition
- ase\_sbe for the Small Business Edition
- ase\_dev for the Developer's Edition

Adaptive Server returns a value of "1" for the version that is enabled. See the *Reference Manual* for more information about the license\_enabled function.

## **Enterprise Edition**

The Enterprise Edition includes a full-featured Adaptive Server. In addition to the base server, you can purchase such options as High Availability, DTM, Java, and so on. Your licensing agreement describes the features licensed for your site.

The options available for Adaptive Server Enterprise are listed in Table 1-1.

### **Small Business Edition**

The Small Business Edition includes features that meet the needs of small businesses. This edition of Adaptive Server includes most of the functionality of the Enterprise Edition, and allows for the following Adaptive Server configuration:

- Number of engines maximum of 4.
- Number of connections maximum of 256.

The options available for Adaptive Server Enterprise are listed in Table 1-1.

#### **Developer's Edition**

The Developer's Edition is a competitively-priced version of Adaptive Server that developers can use to create applications in their development environment. The Developer's Edition includes a full set of Adaptive Server Enterprise features and options (that is, DTM, High Availability, Java, and so on), and allows for the following configuration:

- Number of engines  $-1$
- Number of connections  $-25$

The options available for Adaptive Server Enterprise are listed in Table 1-1.

# <span id="page-20-0"></span>**Adaptive Server specifications**

Table 1-2 provides system specifications for Adaptive Server on Windows NT.

| Hardware and memory           |                                    |      |        |                                                |                                                                     |
|-------------------------------|------------------------------------|------|--------|------------------------------------------------|---------------------------------------------------------------------|
| Minimum RAM required for      |                                    | 48MB |        | $21,504$ 2K pages                              |                                                                     |
| <b>Adaptive Server</b>        |                                    |      |        |                                                |                                                                     |
| Minimum RAM per additional    |                                    | 63K  |        | With default stack size, packet size, and user |                                                                     |
| user                          |                                    |      |        |                                                | log cache size. This value depends on the                           |
|                               |                                    |      |        | connection needs. See the System               | Administration Guide for information about                          |
|                               |                                    |      |        | configuring memory.                            |                                                                     |
| Default memory per additional |                                    | 402K |        | with Java enabled.                             |                                                                     |
| user                          |                                    | 100K |        | with Java disabled.                            |                                                                     |
|                               |                                    |      |        | Note Java is enabled by default.               |                                                                     |
| Default user stack size       |                                    | 41K  |        |                                                |                                                                     |
|                               | Table $1-3$ :                      |      |        |                                                |                                                                     |
|                               | <b>Hardware</b>                    |      |        |                                                |                                                                     |
|                               | Processor                          |      |        | 64-bit Itanium 2 Intel                         | With default stack size,<br>packet size, and user log<br>cache size |
|                               | Minimum RAM                        |      | 128 MB |                                                |                                                                     |
|                               | required for Adaptive              |      |        |                                                |                                                                     |
|                               | Server                             |      |        |                                                |                                                                     |
|                               | Minimum RAM per<br>additional user |      |        | Approximately 240 Kb                           |                                                                     |
|                               | Default user stack size            |      | 92Kh   |                                                |                                                                     |

*Table 1-2: Adaptive Server specifications on Windows NT*

**Note** For more information about Adaptive Server specifications see Chapter 1 "Introduction" in the *Configuration Guide* for your platform.

# <span id="page-21-0"></span>**Product descriptions and directory layout**

The Adaptive Server installation installs a wide array of software products into the *SYBASE* directory. Table 1-4 provides a brief description of the server products installed, and the top-level directory structure.

*Table 1-4: Product descriptions* **Product Description** *Adaptive Server* Installed into the *ASE-12\_5* directory. • Adaptive Server – the database server. • Backup Server – an Open Server-based application that manages all database backup (dump) and restore (load) operations. • Monitor Server – an Open Server-based application that obtains performance information on Adaptive Server and makes that information available to Monitor Server client applications. • XP Server– An Open Server application that manages and executes extended stored procedures (ESPs) from within Adaptive Server. *Job Scheduler* Installed into the *JS-12\_5* directory. Provides a job scheduler for Adaptive Server. *Open Client* Installed into the *OCS-12\_5* directory. • Open Client libraries needed for development and execution of Open Client applications. • (NT-only) ODBC – driver used to connect to Adaptive Server from ODBC based applications. • (NT-only) OLEDB – • Monitor Client Library – • XA Libraries – *Sybase Central* Installed into the *sybcent41* directory. This is a Java-based common framework for managing Adaptive Server. *Adaptive Server Plug-in* Installed into *ASEP* directory. This plug-in contains the management software for managing Adaptive Server and its associated servers. *Language Modules* Installed into the *locales* directory. Provides system messages and date/time formats. *Character Sets* Installed into the *charsets* directory. Provides character sets available for use with Adaptive Server. *Collation Sequences* Installed into the *collate* directory. Provides the collation sequences available for use with Adaptive Server. *jConnect* Installed into the *jConnect-5\_5* directory. Provides a Java Database Connectivity (jdbc) driver for Adaptive Server. *ASE Replicator* Installed into the *RPL-12\_5* directory. Provides lightweight replication for those companies who do not need a full-featured replication product such as Sybase Replication Server.

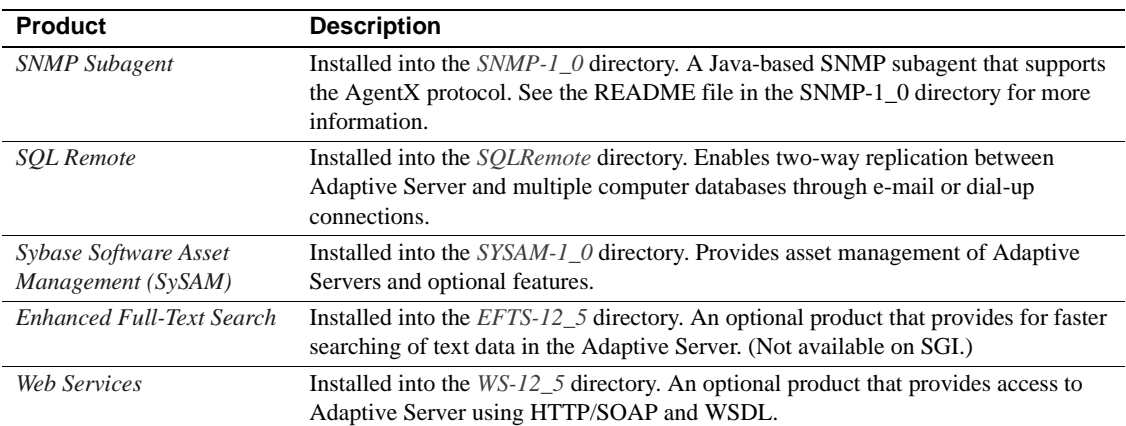

# <span id="page-22-0"></span>**PC-client product descriptions and directory layout**

The following products are installed as Adaptive Server PC-Client products. In addition to these products, there are several separately installed products listed in the following sections.

| <b>Product</b>          | <b>Description</b>                                                                                                    |
|-------------------------|----------------------------------------------------------------------------------------------------|
| Open Client             | Installed into the $OCS-12\_5$ directory.                                                                                                    |
|                         | Open Client libraries needed for development and execution of Open Client<br>٠<br>applications.                                                 |
|                         | ODBC – driver used to connect to Adaptive Server from ODBC based<br>٠<br>applications.                                                          |
|                         | $OLEDB -$<br>٠                                                                                                    |
|                         | Monitor Client libraries –<br>٠                                                                                                    |
|                         | XA libraries -<br>٠                                                                                                    |
| Sybase Central          | Installed into <i>sybcent41</i> directory. A Java-based common framework for managing<br>Adaptive Server.                                       |
| Adaptive Server Plug-in | Installed into <i>ASEP</i> directory. This plug-in contains the management software for<br>managing Adaptive Server and its associated servers. |
| Language Modules        | Installed into the <i>locales</i> directory. Provides system messages and date/time formats.                                                    |
| <b>Character Sets</b>   | Installed into the <i>charsets</i> directory. Provides charsets available for use with<br>Adaptive Server.                                      |
| <i>iConnect</i>         | Installed into the <i>jConnect-5</i> 5 directory. Provides a Java Database Connectivity<br>( <i>jdbc</i> ) driver for Adaptive Server.          |

*Table 1-5: Products and platforms*

# **Separately installable PC-Clinet products**

The PC-Client CD also contains the following products, which are separately installable:

- InfoMaker a tool for personal data access, management, and reporting, used by both developers and end users. InfoMaker® allows you to create presentation-quality reports and powerful queries without the complexities of programming. It complements client/server business applications and development tools as well as desktop productivity suites.
- PowerDesigner Physical Architect a tool for data modeling, including database design, generation, maintenance, reverse engineering, and documentation for database architects.
- PowerTransfer a plug-in for PowerDesigner that transfers table data from any supported database to Adaptive Server.

# CHAPTER 2 **Installing Adaptive Server**

This chapter provides instructions for installing a new Adaptive Server, Backup Server, and Monitor Server.

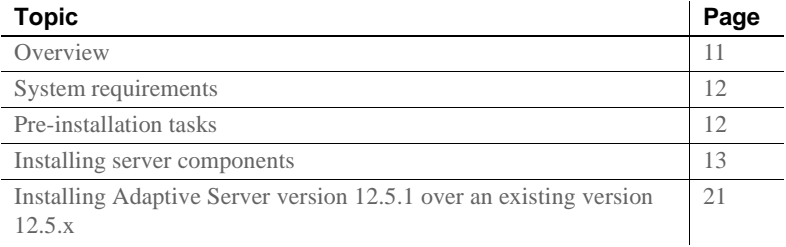

# <span id="page-24-0"></span>**Overview**

The installation process copies all of the files from the installation media to the hard drive and then configures a base Adaptive Server. At the end of the installation the Adaptive Server and associated software is ready to be customized for the user's environment (for example, creating devices, databases and tables, and loading data.)

The basic process for installing Adaptive Server is:

- 1 Perform the pre-installation tasks as described in ["Pre-installation](#page-25-1)  [tasks" on page 12.](#page-25-1)
- 2 Perform the installation using any of the methods described in ["Installation methods" on page 14](#page-27-0).
- 3 Perform the post-installation tasks as described in [Chapter 3, "Post-](#page-38-0)[Installation Tasks."](#page-38-0)

# <span id="page-25-0"></span>**System requirements**

Table 2-1 shows the required version-level, RAM, and network-protocol requirements for Adaptive Server. See the release bulletin for the latest information on required system patches.

*Table 2-1: Server system requirements*

| <b>Hardware</b> | <b>Operating system</b>  | <b>Supported protocols</b>  |
|-----------------|--------------------------|-----------------------------|
| Windows NT      | Windows NT 4.0,          | <b>TCP</b>                  |
|                 | (Service Pack #6a)       | <b>IPX/SPX</b>              |
|                 | Normal Server, or later) | Named Pipes (Named          |
|                 |                          | Pipes are not supported for |
|                 |                          | LDAP server connections)    |

*Table 2-2: Disk space requirements for Windowsplatforms*

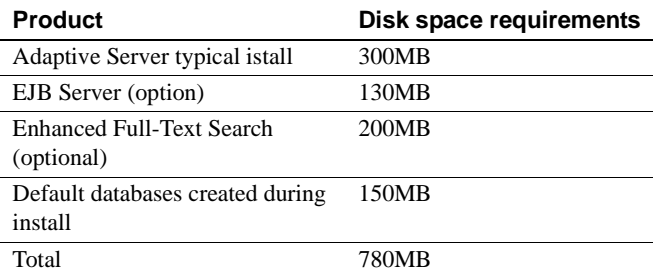

# <span id="page-25-1"></span>**Pre-installation tasks**

Before installing Adaptive Server:

- 1 Read the release bulletins for the latest information on the products (Adaptive Server, Monitor Server, and so on) that you are installing. See "Special Installation Instructions" in the release bulletin.
- 2 Install operating system patches, if required.

Recommended operating system patches are:

- 3 If you are installing multiple server, you should review the SySAM procedures and plan your client/server configuration using the *Configuration Guide* for your platform.
- 4 Create a "sybase" account on your system to perform all installation tasks.

The "sybase" user must have permission privileges from the top (or root) of the disk partition or operating system directory down to the specific physical device or operating system file.

5 Log in to the machine as the "sybase" user.

Maintain consistent ownership and privileges for all files and directories. A single user—the Sybase System Administrator with read, write, and execute permissions—should perform all installation, upgrade, and setup tasks.

- 6 Verify that the operating system meets the version-level, RAM, and network protocol requirements for your platform.
- 7 Be sure you have a TEMP environment variable and a *temp* directory on Windows 98 (for PC-client products only), and a *winnt\temp* directory on Windows NT. The installation program uses the extra space and directory to write files temporarily during the installation. The installation program frees this space after the installation is complete.
- 8 Adjust shared memory segments.

Depending on the number and types of devices you use for backup (dump) and recovery (load), you may need to adjust the shared memory segment parameter in the operating system configuration file to accommodate concurrent Backup Server processes. The default number of shared memory segments available for process attachments is 6.

# <span id="page-26-0"></span>**Installing server components**

Follow the instructions in this section to install Adaptive Server, Backup Server, and Monitor Server.

# <span id="page-27-0"></span>**Installation methods**

The following instructions are for an installation using the InstallShield in GUI mode. You can also perform the installation in a non-GUI (text-based) mode or a completely silent installation with no interaction. Or, you can perform the installation, then configure Adaptive Server separately using either the GUIbased configuration tools or silently with the use of a resource file. For information on alternate methods of installation see [Appendix A, "Alternative](#page-92-0)  [Installation Methods."](#page-92-0)

Users not already familiar with Adaptive Server should install using the GUIbased Install Shield. Select a typical install, and accept the default configuration.

# **Installing components with InstallShield in GUI mode**

**Note** You should be logged in as "sybase" when you are performing installation tasks. Do not run InstallShield as "root".

InstallShield creates the target directory (if necessary) and installs all the selected components into that directory.

At the end of the installation, you can verify the product installation. You may need to perform additional configuration procedures before you can use some products.

**Note** As part of the installation, InstallShield sets most of the environment variables needed for Adaptive Server products. However, InstallShield does not set the jConnect or Java utility environment variables—you must set them manually using the instructions in [Chapter 3, "Post-Installation Tasks."](#page-38-0)

To install server components:

1 Insert the Adaptive Server CD into the CD.

InstallShield should start automatically. If it does not, start the setup program manually by selecting Start | Run. Browse to *setup.exe*.

2 When the license selection window displays, select the most appropriate location from the drop-down list, read the license terms, and then click "I agree..." to proceed. Click Next.

Not every country is listed in the drop-down list. If the country you are located in is not listed, select the most appropriate area ('Americas & Asia Pacific', 'Europe, Middle-East, and Africa', or 'Any Other Locations').

3 The Install directory window allows you to select a directory for the installation by clicking Browse. You can accept the default of:

```
c:\sybase
```
by clicking Next.

You can also enter a directory for installation.

**Note** When you browse "..." in the Destination panel, a directory chooser dialog displays. In this dialog, you must navigate to one directory above the "to-be-chosen" directory, and enter or choose a directory name in the field, before clicking OK.

- 4 You can choose from three types of installations in the Install Type window:
	- Typical
	- Full
	- Custom

**Note** Enhanced Full-Text Search, EJB Server, Language Modules other than English, and Web Services are not installed as part of a typical install. To install them, select Full or Custom install. Or, you can install them later using the custom option.

5 If you select Custom, the Products and Features Selection window displays. Indicate the products you want to install by checking the box.

**Note** Some features are dependent on other features; therefore, you cannot deselect some items without first deselecting others.

After you have made your selection, click Next. Before proceeding to the next window, InstallShield verifies the selections, and checks for dependencies and available disk space.

6 The Product Selection Summary window displays the selections that you have made.

Verify that you have selected the correct type of installation, and that you have enough disk space to complete the process. Click Next to proceed.

- 7 The Install Progress window shows the progress of the installation.
- 8 The Install Status window displays the result of the installation process. Click Next to configure the software.
- 9 The Configure New Servers window asks if you want to configure new servers, depending upon the products you installed. If you choose to configure the new servers, the Custom Configure New Server Options window displays next. Select the servers you want to configure. If you do not configure the new servers at this point, deselect the item and click Next.
- 10 The Custom Configure New Server Options window allows you to select servers to configure. If you do not select any servers in this window, InstallShield configures all servers using default value.

If you choose the default values, InstallShield chooses everything including the server name, port number, and master device location. InstallShield does this for the System Procedure device. It also installs Backup Server, Monitor Server, and the XP Server, choosing the name, port number, and error log.

If you accept the defaults, the server names are:

- Adaptive Server *<host name>*
- Backup Server *<host name>*\_BS
- Monitor Server *<host name>*\_MS
- XP Server *<host name>*\_XP

If you configure the servers with default values, the Configure Server Attributes Summary window displays next.

If you select to configure the server with custom values, the Custom Configure Input window displays next.

- 11 The Custom Configure Input window prompts you for the custom Adaptive Server configuration information.
	- Server name
	- Port numbers
	- Page size
- Error log
- **Master** device

**Note** When configuring the master device, you should allow an extra 8K for the config block.

- Master device size (MB)
- Master database size (MB)
- System procedure device
- System procedure device size (MB)
- System procedure database size (MB)

Once you have customized the Adaptive Server configuration, select Next to record the input fields.

12 The Custom Configure Backup Server Input window prompts you for the Backup Server information.

Once you have entered the appropriate information, click Next to record the information.

13 The Custom Configure Monitor Server Input window prompts you to enter the Monitor Server configuration information.

Once you have entered the appropriate information, click Next to record the information.

14 The Custom Configure XP Server Input window prompts you to enter the XP Server configuration information.

Once you have entered the appropriate information, click Next to record the information.

- 15 The Configure Server Attributes Summary window displays a summary of the values that are used to configure the servers. These values are either the default or custom values. After verifying the information, click Next, and InstallShield proceeds with the server configuration.
- 16 The Configure Server Progress window displays the progress of the server configuration.
- 17 The Logout or Reboot window displays only when required. It reminds you to either log out or restart your machine to complete the installation process.

18 The Installation Complete window is the last window. Sybase strongly recommends that you check the Sybase Web site at http://www.sybase.com/downloads for software updates.

If you are installing the Developer's Edition, the installation is complete. If you are installing the Small Business Edition or Enterprise Edition, proceed to the next section to enter the SySAM certificates to enable the server and any optional features purchased.

If you encounter any errors, see the *Troubleshooting Guide*.

# **Sybase Software Asset Manager (SySAM)**

If you install any components without the appropriate license information, only Adaptive Server, without licensed features, is enabled.

 **Warning!** The following SySAM license manager instructions are for the installation of Adaptive Server on the primary license host.

- 1 Source *SYBASE.csh*.
- 2 Go to *\$SYBASE/SYSAM-1\_0/bin* and run lmgr. The lmgr program prompts, "Do you have any Sybase Software Asset Management Certificates to register?"

Click Yes.

- 3 Enter information from the Sybase License Certificate for each Adaptive Server feature you have purchased. Entries are case sensitive.
	- Order Number enter your Sybase order number.
	- Feature Name enter the name of the Adaptive Server feature. Valid Adaptive Server feature names include ASE\_SERVER and ASE\_EFTS.
	- Feature Count enter your license count number.

Software Version – enter the Adaptive Server software version.

 **Warning!** You must enter the license information exactly as it appears on the certificate.

The license certificates for the base server and some of the options indicate version 12.0, although the software is at version 12.5. The server and all features are considered to belong to the same "Version 12 Product Family."

• Authorization Code – enter the license key for the purchased feature.

The lmgr program records the information for the current feature in the license file and prompts you to enter information for an additional feature.

- 4 Click More. . . if you have purchased additional licensed features. The installer records the information for the current feature in the license file and prompts you to enter information for an additional feature.
- 5 After entering the license key information the lmgr program automatically stops and then restarts the license daemon.

#### **SySAM LicenseManager scripts**

SySAM LicenseManager runs in four modes:

- GUI mode this is default, corresponding to the parameter -G.
- Interactive Console mode where user is asked information, interactively. -I.
- Console mode this is same as Interactive mode, but takes only one entry and quits -C.
- Silent mode this best suits silent installation, when updating multiple machines at a single time which use networked SYSAM. This corresponds to the parameter -S.

Use the LicenseManager with the following options and arguements:

Options:

- -H displays help files
- $-V$  prints version and copyright
- -G run application in GUI mode
- $-I$  run application in Interactive Console Mode

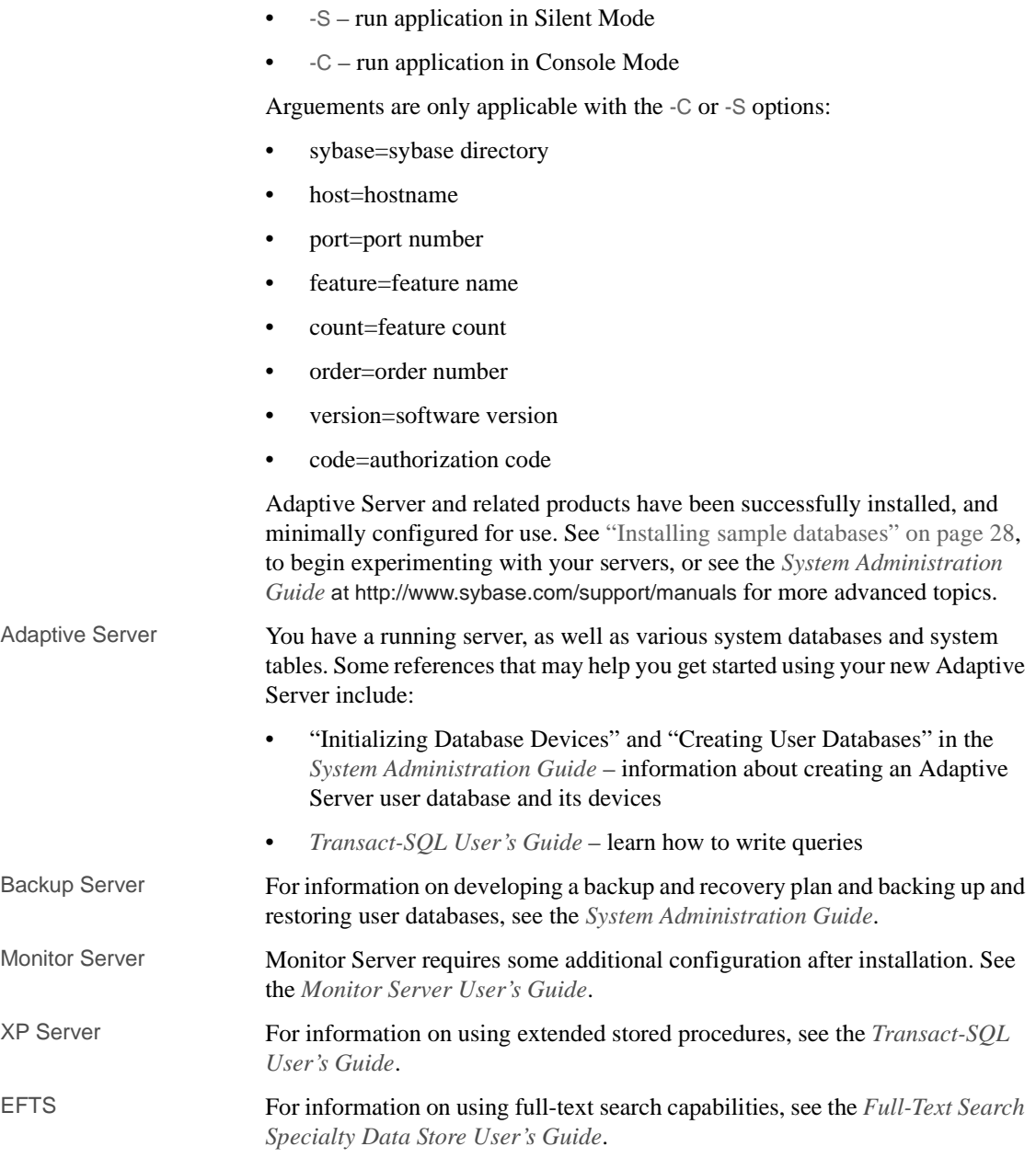

# <span id="page-34-0"></span>**Installing Adaptive Server version 12.5.1 over an existing version 12.5.x**

#### **Determining Adaptive Server version**

Verify that your current Adaptive Server installation is at version 12.5.x by running the following query from isql:

```
1> select @@version
2 > 90
```
If your server is not running, you can get a version string by running:

\$SYBASE/\$SYBASE\_ASE/bin/dataserver -v

If this shows that the Adaptive Server is not at version 12.5.x, you must upgrade Adaptive Server. See [Chapter 5, "Upgrading Adaptive Server."](#page-56-0)

If your server is at a 12.5.x version level, you can begin installing Adaptive Server 12.5.1.

### <span id="page-34-1"></span>**Backing up Adaptive Server**

Installing Adaptive Server version 12.5.1 overwrites the current Adaptive Server software. Before installing, verify that your databases are error free and that your *\$SYBASE* directory is backed up.

To ensure that your database is error free, run dbcc checkdb, dbcc checkcatalog and dbcc checkstorage prior to loading any new Adaptive Server binaries, including the master database. If the dbcc commands reveal problems, check the *Error Messages and Troubleshooting Guide* for actions necessary to fix the problem. If the error is not listed in the manual, call Sybase Technical Support.

After you have verified that your database is error free, back up your *\$SYBASE* directory in case you need to roll back to the original version of the software.

### **Installing the Adaptive Server version 12.5.1 binary overlay**

1 Read "Special Installation Instructions" in the release bulletin for the latest information that may affect specific 12.5.1 configurations.

This document may also contain last minute installation information for the 12.5.1 installation.

- 2 After backing up your databases, shut down Adaptive Server and back up your *SYBASE* directory.
- 3 Installing Adaptive Server 12.5.1 overwrites current Adaptive Server software. Prior to installing 12.5.1, make sure that your databases are error-free as described in ["Backing up Adaptive Server" on page 21](#page-34-1) and that your *SYBASE* directory is backed up.
- 4 Use InstallShield to load the new software from the CD.

For Windows installations, InstallShield starts automatically.

For UNIX installations, change to the CD drive and enter ./setup.

5 Install Adaptive Server 12.5.1 over the *\$SYBASE* installation path.

**Note** Once files are loaded into your *\$SYBASE* directory, InstallShield asks if you want to configure the new installed server. Deselect configuring the new server, and click continue to finish the installation.

- 6 Restart Adaptive Server.
- 7 Run select @@version. The server should now be at version 12.5.1.
- 8 In Adaptive Server version 12.5.1, several changes have been made to the system stored procedures and many new error messages have been added. You must perform the post-installation tasks to make these changes available.

*installmaster* and *instmsgs.ebf* should be run, in addition to following the instructions in TechNote 1013610, Post-installation Scripts and Tasks for Adaptive Server Enterprise 12.5 EBFs at http://www.sybase.com/detail?id=1013610 for instructions on postinstallation tasks you may need to perform.

### **Backward compatibility with previous Adaptive Server 12.5.x versions**

Before using the new Adaptive Server 12.5.1 features, read "Adaptive Server 12.5.1 Backward Compatibility," the Sybase Web site at http://www.sybase.com/support/techdocs.
You can downgrade to earlier 12.5.x versions of Adaptive Server, but to do so you must take the precautions described in the technical note before using any of the new 12.5.1 features.

### **XML Services in Adaptive Server version 12.5.1**

If you are planning on using XML in Adaptive Server version 12.5.1, there are installation issues you must take into consideration. See "Appendix E: Migrating Between the Java-based XQL Processor and the Native XML Processor" in *XML Services in Adaptive Server Enterprise.*

<span id="page-38-2"></span>After the installation process, you have a minimally configured Adaptive Server. This chapter describes post-installation tasks to administer Adaptive Server and install stored procedures and sample databases. For more information, see *Configuring Adaptive Server Enterprise* for your platform.

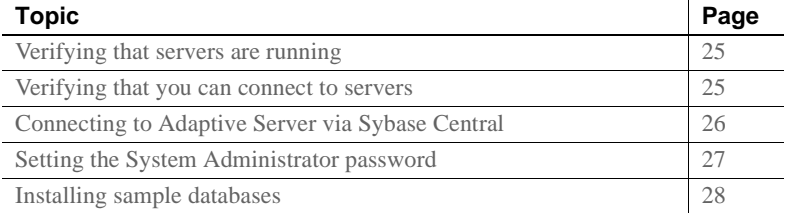

# <span id="page-38-0"></span>**Verifying that servers are running**

After you install and configure Sybase servers, they should be running. To verify that the servers are running:

- 1 From the Windows task manager, select Start | Settings | Control Panel | Services.
- 2 Scroll through the list of services until you locate Sybase Adaptive Server Server *servername*, where *servername* is the name of the server.

The Status column indicates if it is started. If it is not, select the server, then click Start.

# <span id="page-38-1"></span>**Verifying that you can connect to servers**

Use isql to perform a quick test. Source *SYBASE.csh*. Then, use isql to connect to servers:

1 At the command prompt, enter:

isql -Usa -P*password* -S*server\_name*

where *server\_name* is the Adaptive Server name.

The command prompt is displayed if the login is successful.

2 To display the Adaptive Server version number, enter:

```
1> select @@version
2 > qo
```
Adaptive Server's version number is displayed. The output should show Adaptive Server at version 12.5.1.

If you encounter errors, see the *Troubleshooting Guide*.

Alternatively, start dsedit.

- 1 From the Windows task bar, select Start | Programs | Sybase | dsedit.
- 2 Open the Directory Services window by clicking OK.
- 3 Highlight *servername* (the name of the server you want to test).
- 4 From the Server Option drop-down menu, select Ping.
- 5 A successful connection returns the message that the connection succeeded.

# <span id="page-39-0"></span>**Connecting to Adaptive Server via Sybase Central**

Sybase Central provides a graphical user interface where you can perform Adaptive Server administrative tasks. The Sybase Central interface provides a hierarchical list of servers in the left pane and a details list of the selected server in the right pane. To select a server, click on it in the left pane.

- 1 From the Windows task bar, select Start | Programs | Sybase | Sybase Central Java Edition.
- 2 Select the Connect icon from the Sybase Central toolbar or select Tools | Connect.
- 3 In the left pane, click the server to which you want to connect.
- 4 In the Login window, enter the System Administrator's user name and password.

You must log in as the System Administrator to perform administrative tasks.

5 Click OK.

 **Warning!** The first time you log in to Adaptive Server, use the default "sa" user name and leave the password blank. After you log in for the first time, change the System Administrator's password. See ["Setting the System Administrator](#page-40-0)  [password" on page 27](#page-40-0).

The Adaptive Server plug-in to Sybase Central does not display all servers listed in the *interfaces* file. Instead, Sybase Central lists only those servers that you connected to earlier, or those servers that are started as Windows services.

To access a new server for the first time, select Tools | Connect to select a server listed in the *interfaces* file.

# <span id="page-40-0"></span>**Setting the System Administrator password**

A user account called "sa" is created for the Sybase System Administrator when you install the Sybase software. A user logged in as "sa" can use any database on Adaptive Server, including master, with full privileges.

Immediately after a new installation, there is no password on the "sa" account. The initial default value for the password is NULL. In a production environment, the Sybase System Administrator should always use a non-default password.

For greatest security, Sybase recommends setting the password to at have at least six characters, with a combination of letters and numbers.

The System Administrator should log in to the new Adaptive Server as "sa" and set a password using sp\_password:

```
%SYBASE%\%SYBASE_OCS%\bin\isql -Usa -P -Sserver-name
1> sp_password null, new_password 
2 > qo
```
where null is the default password and *new\_password* is the password that you are assigning to the "sa" account.

# <span id="page-41-0"></span>**Installing sample databases**

This section describes how to install the U.S. English and international language sample databases. For installation instructions specific to each sample database, see the following sections:

- "Running the database scripts" on page 29
- "Installing the interpubs database" on page 30
- "Installing the jpubs database" on page 31

The sample databases contain information about a fictitious business. You can use this information to learn about the Sybase products, without affecting essential data while learning.

Table 3-1 lists the scripts that you can use to install the sample databases.

*Table 3-1: Sample database scripts*

| <b>Script</b>                    | <b>Description</b>                                                                                                    |
|----------------------------------|----------------------------------------------------------------------------------------------------|
| in <sub>st</sub> pbs2            | Installs the pubs2 sample database.                                                                                                    |
|                                  | This database contains data that represents a publishing operation. Use this database<br>to test your server connections and to learn Transact-SQL. Most of the examples in<br>the Adaptive Server documentation query the pubs2 database. |
| in <sub>st</sub> p <sub>bs</sub> | Installs the pubs3 sample database.                                                                                                    |
|                                  | This updated version of pubs2 uses referential integrity. In addition, its tables are<br>slightly different than the tables used in pubs2. Where noted, the Adaptive Server<br>documentation uses the pubs3 database in its examples.      |
| instpix2                         | Installs the image data that is used with the pubs2 database.                                                                                                    |
|                                  | Note The master device size should be at least 30MB to install the full pubs2<br>database, including the image data. Be sure to run the <i>instpix</i> 2 script after you run<br>instbbs2.                                                 |
| psdemodb                         | Installs the Powersoft sample database for PC-clients.                                                                                                    |
|                                  | For information on installing psdemodb, see <i>Configuring Adaptive Server Enterprise</i><br>for your platform.                                                                                                    |

### <span id="page-41-1"></span>**Default devices for sample databases**

The *%SYBASE%\%SYBASE\_ASE%\scripts* directory contains scripts for installing the us\_english sample database, foreign language sample databases, and the image data associated with the U.S. English pubs2 sample database.

If you have not used sp\_diskdefault to change the status of the master device or to specify another default device, the scripts install the sample databases on the master device. Sybase does not recommend this configuration because it uses valuable space that is best used for system tables. Each sample database requires 3MB on a 2K server, and multiples of 3MB on a 4K, 6K, 8K, and 12K server on your database device.

To avoid installing sample databases on the master device, either:

- Use sp\_diskdefault to specify a default device other than the master device. For information on sp\_diskdefault, see the *Reference Manual*.
- Modify each sample database installation script to specify a different device.
- ❖ **Running the database scripts**
	- 1 Start Adaptive Server.
	- 2 Determine the type (raw partition, logical volume, operating system file, and so on) and location of the device where you will be storing the pubs2 and pubs3 databases. You will need to provide this information later.
	- 3 Make a copy of the original *installpubs2* and *installpubs3* scripts. Be sure you can access the copies, in case you have problems with the edited scripts.
	- 4 Use a text editor to edit the script, if necessary, to specify a default device other than the master device, or use sp\_diskdefault.

From the Adaptive Server scripts directory (*%SYBASE%\%SYBASE\_ASE%\scripts*), use isql to log in to Adaptive Server and run the script:

isql -Usa -P\*\*\*\*\* -S*server\_name* -i*script\_name*

where *server\_name* represents the destination server for the database and *script* name is the full path to and file name of the script to run.

For example, to install pubs2 on a server named VIOLIN, enter:

```
isql -Usa -P***** -SVIOLIN 
-i %SYBASE%\%SYBASE ASE%\scripts\instpbs2
```
5 To install the image data associated with pubs2 (pubs3 does not use image data), run:

```
%SYBASE%\%SYBASE_ASE%\ isql -Usa -Ppassword 
-Sservername -i
```
%SYBASE%\%SYBASE ASE%\scripts\instpix2

**Note** The image data requires a fair amount of space—there are six pictures, two each in the PICT, TIFF, and Sun raster file formats. Run *instpix2* script only to use or test the image datatype. Sybase does not supply any tools for displaying image data. You must use appropriate window graphics tools to display the images after you have extracted them from the database.

For more information about running these scripts, see *Configuring Adaptive Server Enterprise*.

### *interpubs* **database**

interpubs is a database similar to pubs2 that contains French and German data. This data contains 8-bit characters and is available for use at Adaptive Server installations using the ISO 8859-1 (iso\_1), ISO 8859-15 (iso15), Roman8, or Roman9 (for HP-UX) character set. To display the French and German data correctly, you must set up your terminal to display 8-bit characters.

- ❖ **Installing the** *interpubs* **database**
	- 1 Be sure iso\_1, iso\_15, Roman8, Roman 9, or UTF-8 is installed as the default character set or as an additional character set.
	- 2 Determine the type (raw partition, logical volume, operating system file, and so on) and location of the device where you will be storing the interpubs database. You will need to provide this information later.
	- 3 Make a copy of the original *installintpubs* script. Be sure you can access this copy, in case you experience problems with the edited script.
	- 4 Use a text editor to edit the script, if necessary, to specify a default device other than the master device, or use sp\_diskdefault.
	- 5 Execute the script, using the -J flag to ensure that the database is installed with the correct character set:

```
isql -Usa -Ppassword -Sservername -Jiso_1 
  <-i %SYBASE%\%SYBASE_ASE%scripts\iso_1\interpubs
```
For more information on the -J option in isql, see the *Utility Guide*.

### *jpubs* **database**

If you installed the Japanese Language Module with your Adaptive Server, the scripts file contains the *installjpubs* script for installing the jpubs database. jpubs is a database similar to pubs2 that contains Japanese data. *installjpubs* uses either the EUC-JIS (eucjis), UTF-8 (utf8), or the Shift-JIS (sjis) character sets.

- ❖ **Installing the** *jpubs* **database**
	- 1 Set your terminal to display 8-bit characters.
	- 2 Verify that either the EUC-JIS, Shift-JIS, or the UTF-8 character set is installed as Adaptive Server's default character set or as an additional character set.
	- 3 Determine the type (raw partition, logical volume, operating system file, and so on) and location of the device where you will be storing the jpubs database. You will need to provide this information later.
	- 4 Make a copy of the original *installjpubs* script. Be sure that you can access this copy, in case you experience problems with the edited script.
	- 5 Use a text editor to edit the script, if necessary, to specify a default device other than the master device, or use sp\_diskdefault. See ["Default devices](#page-41-1)  [for sample databases" on page 28](#page-41-1).
	- 6 Execute the installjpubs script, using the -J flag to ensure that the database is installed with the correct character set:

```
isql -Usa -Ppassword -Sservername -Jeucjis 
-i%SYBASE%\%SYBASE_ASE%\scripts\eucjis\installjpubs
```
or:

```
isql -Usa -Ppassword -Sservername -Jsjis 
 -i %SYBASE%\%SYBASE_ASE%\scripts\sjis\installjpubs
```
For more information on the -J option in isql, see the *Utility Guide*.

### **Maintaining the sample databases**

**Note** Sybase recommends that you remove the guest user from user databases in production systems.

The sample databases contain a guest user that allows access to the database by any authorized Adaptive Server user. The guest user has a wide range of privileges, including permissions to select, insert, update, and delete user tables. For more information about the guest user and a list of guest permissions, see the *System Administration Guide*.

If possible, and if space allows, give each new user a clean copy of the sample databases so that she or he is not confused by other users' changes.

If space is a problem, you can instruct the user to issue the begin transaction command before updating a sample database. After the user has finished updating one of the sample databases, he or she can issue the rollback transaction command to undo the changes.

# CHAPTER 4 **Installing Sybase PC-Client Products**

This chapter describes how to install client products on Windows Operating Systems.

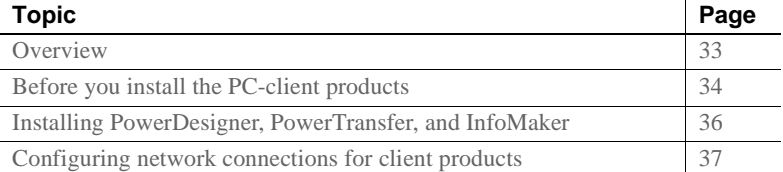

Clients, such as Sybase Central and Open Client, are used to access

# <span id="page-46-0"></span>**Overview**

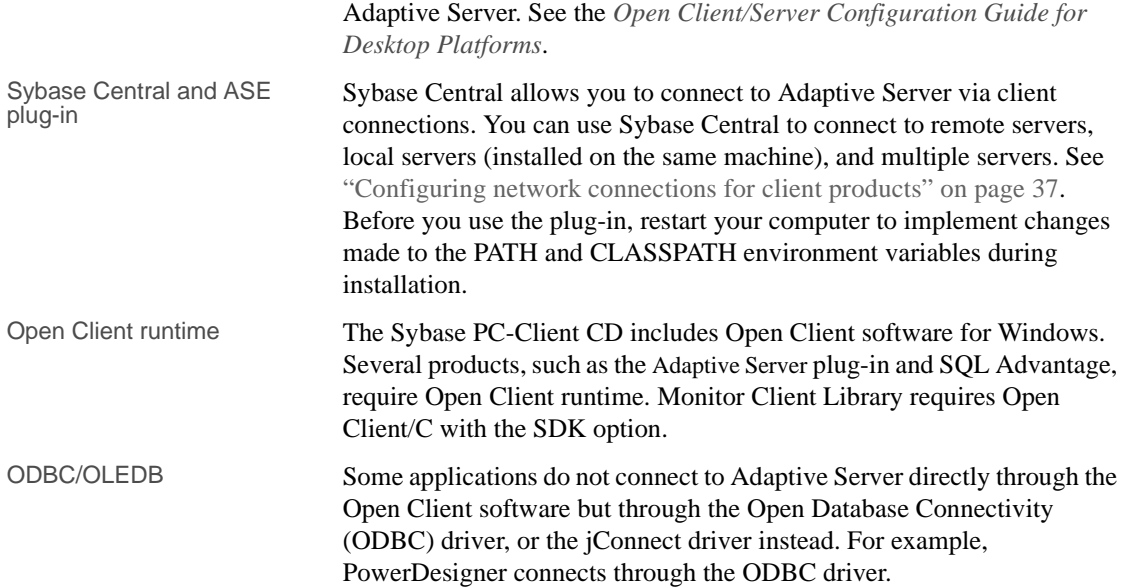

See *Configuring Adaptive Server Enterprise* for more information.

ODBC and OLEDB require the Microsoft Data Access Component (MDAC). You can download it from Microsoft's Web site at http://www.microsoft.com/data.

# <span id="page-47-0"></span>**Before you install the PC-client products**

Before starting the installation process for PC-client products, be sure that you have at least an extra 5MB of disk space, a *\temp* directory and TEMP environment variable.

The installation program uses the extra space and directory to write files temporarily during the installation. The installation program frees this space after installation is complete.

### **Installing PC-client products**

The PC-Client CD contains several products that are each packaged with their own installer. When you insert the PC-Client CD, a menu program launches automatically. The menu program presents the list of products that can be installed from the CD and allows you to install them one at a time. The major products on the CD are described in [Chapter 1, "Overview."](#page-14-0)

There are 7 selections on the menu:

- View *Readme.txt*
- Install PC-client components 12.5.1
- Install PowerDesigner 9.5.2
- Install PowerTransfer 9.5.2
- Install InfoMaker 9.0
- View our Web site
- Exit

Before installing any products, review the *readme.txt* file, which contains a brief description of each of the products, lists dependencies, and contains any last-minute instructions or changes.

In general, some portion of the PC-client components are queried by the other products so it is best to install the PC-client components first.

*Table 4-1: PC-client system requirements*

| <b>Hardware</b>                                                                 | <b>Operating system</b>                                                                             |
|---------------------------------------------------------------------------------|----------------------------------------------------------------------------------------------------|
| Windows 2000 Professional, Server,<br>Advanced Server, and Data Center Editions | Service Pack 3                                                                                      |
| Windows XP Professional (32-bit)                                                | None; Sybase recommends using<br>latest service pack from Microsoft for<br>best security protection |
| Windows NT 4.0 Workstation and Server<br>Editions                               | Service Pack 6a                                                                                     |

- ❖ **Iinstalling client products on Windows**
	- 1 Verify that your computer has sufficient RAM for each product.
	- 2 If you are unloading components on Windows, log in using an account with Windows administrator privileges.
	- 3 Close any open applications or utilities to free memory and system resources.
	- 4 Insert the PC-Client CD in to the drive. The menu program should start automatically.

Alternatively, you can start the menu program from the Windows Start menu, select Start | Run, and enter:

*X*:\autorun.exe

where *X* is your CD drive.

- 5 Select Install PC Client Components 12.5.1 from the menu.
- 6 When InstallShield starts, the welcome window displays, click next.
- 7 The Sybase license agreement is displayed, select agreement, click next.
- 8 The window displays the destination directory, enter the directory path and click Next.
- 9 Select the type of installation to be performed.
	- Typical Install installs the default components a user needs.
	- Full Install installs every component on the CD.
	- Customized Install allows you to select the components to install. Certain components are automatically installed if they are required to run other selected components.

10 If you select Customized Install, the next window is the Component Selection window, which allows you to specify which components to install.

Components that would be installed in a typical installation appear with a check in the check box to the left of the product name. You may select or deselect components from this list.

11 Click Next.

The Summary window displays every component to be installed by the InstallShield Installer, the required disk space, and the available disk space.

If the target directory does not have enough free space, the available space appears in red. You must click Previous to return to the previous window and select other products or directory. You can also select Cancel and quit the installer.

12 Click Next.

**Note** Optionally, you can select Save on the Summary winow to save all the installation information into a *cmdfile* to proceed with the installation in a noninteractive, silent install. See [Appendix A, "Alternative](#page-92-0)  [Installation Methods."](#page-92-0)

13 If the target directory does not exist, InstallShield prompts: "OK to create directory?" Click Yes.

InstallShield installs the components and displays a progress indicator.

To configure client network connections to Adaptive Server, see *Configuring Adaptive Server Enterprise* for your platform.

# <span id="page-49-0"></span>**Installing PowerDesigner, PowerTransfer, and InfoMaker**

Install PowerDesigner by selecting Install PowerDesigner 9.5.2 from the menu program. Install PowerTransfer by selecting Install PowerTransfer 9.5.2. Select InstallInfoMaker 9.0, to install InfoMaker.

You must install PowerDesigner and the PC-Client components before installing PowerTransfer. You must also have the Microsoft .NET framework installed.

**Note** The PC Client CD contains a zip file for InfoMaker 9.0 on the top level of the CD (*InfoMaker90.zip*). This zip file must be copied off the CD to a local disk and unzipped or it can be opened directly from the CD and unzipped. Once the zip file is unzipped into a local directory, change to that directory and execute *setup.exe* to launch the InfoMaker installer and install the product.

# <span id="page-50-0"></span>**Configuring network connections for client products**

Adaptive Server communicates with other Adaptive Servers, Open Server applications (such as Backup Server), and client software on your network. Clients can talk to one or more servers, and servers can communicate with other servers by remote procedure calls.

For Sybase products to interact with one another, each product needs to know where the others reside on the network. This information is stored in the *interfaces* file (*sql.ini* on Windows) or in an LDAP server.

### **Configuring** *libtcl.cfg* **for LDAP**

Use the *libtcl.cfg* files to specify an LDAP (Lightweight Directory Access Protocol) server name, port number, DIT base, user name, and password to connection to an LDAP server.

The default *libtcl.cfg* file is located in:

```
%SYBASE%|%SYBASE_OCS%\ini
```
In its simplest form, the *libtcl.cfg* file is in this format:

```
[DIRECTORY]
ldap=libdldap.dll ldapurl
```
where *ldapurl* is defined as:

ldap://*host:port/ditbase*

When an LDAP server is specified in the *libtcl.cfg* file, the server information is accessible only from the LDAP server. Adaptive Server ignores the *interfaces* file. Open Client/Open Server applications that use the -*I* option at start-up override the *libtcl.cfg* file and use the *interfaces* file.

To use a directory service, you must:

- 1 Add the location of the LDAP libraries to the PATH environment variable for your platform.
- 2 Configure the *libtcl.cfg* file to use directory services.

Use any standard ASCII text editor to:

- Remove the semicolon (;) comment markers from the beginning of the LDAP URL lines in the *libtcl.cfg* file under the *[DIRECTORY]* entry.
- Add the LDAP URL under the *[DIRECTORY]* entry. See *Configuring Adaptive Server Enterprise* for supported LDAP URL values.

 **Warning!** You must enter the LDAP URL on a single line.

```
ldap=libdldap.dll ldap://host:port/ditbase??scope??
bindname=username password
```
#### For example:

```
[DIRECTORY] 
ldap=libdldap.dll 
ldap://huey:11389/dc=sybase,dc=com??one??
bindname=cn=Manager,dc=sybase,dc=com secret
```
- 3 Verify that the appropriate environment variable points to the required third-party libraries. The Netscape LDAP SDK libraries are located in *%SYBASE%\%SYBASE\_OCS\lib3p*. The Windows PATH environment variable must include this directory.
- 4 Once you have edited the *libtcl.cfg* file, use dsedit to add a server to the directory service:
	- a From the Windows task bar, select Start | Programs | Sybase | dsedit.
	- b Select LDAP from the list of servers, and click OK.
	- c Click Add New Server Entry.
	- d Enter:
		- The server name this is required.
- Security mechanism optional. A list of security mechanism OIDs are located in *%SYBASE%\%SYBASE\_OCS%\ini\objectid.dat*.
- HA server name optional. This is the name of the highavailability failover server, if you have one.
- e Click Add New Network Transport.
	- Select the transport type from the drop-down list.
	- Enter the host name.
	- Enter the port number.
- f Click OK twice to exit the dsedit utility.

For more information, see *Configuring Adaptive Server Enterprise* for your platform.

### **Adding a server to the** *sql.ini* **file**

During installation, InstallShield adds entries to the *sql.ini* file for the new Adaptive Server, Backup Server, Monitor Server, Historical Server, or XP Server.

To access a Sybase server through the *interfaces* file, each server must be included in the *interfaces* file on the client computer.

To add a server entry to the *sql.ini* file on your PC-client computer:

- 1 From the Microsoft Windows task bar, select Start | Programs | Sybase | dsedit.
- 2 Click OK on the first window to open the InterfacesDriver window.
- 3 Select ServerObject from the menu, and click Add.
- 4 In the Input Server Name box, enter the name of the server for which you are creating an entry.

Click OK.

- 5 In the Attributes column, double-click the server address row you just added.
- 6 In the ProtocolNetwork Address, click Add.
- 7 From the drop-down list in the Protocol box, select TCP, NAMEPIPE, or SPX.

By default, connections from client products to Adaptive Server are enabled through the Named Pipes and Winsock network protocols.

8 In the Network Address box, you can enter either the server name or the IP address, along with the server port number. For example:

```
machine_name, 4100
```
where *machine\_name* is the name of the computer, and *4100* is the port number the server is using to "listen" for clients.

**Note** Windows now accepts TCP-style connection information:

```
[SERVER]
MASTER=NLWNSCK, huey, 2222
QUERY=NLWNSCK, huey, 2222
```
or

[SERVER] MASTER=TCP, heuy, 2222 QUERY=TCP,heuy,2222

The preferred format is to use TCP and a space between the *host\_name* and *port\_number*, because it is supported across all platforms. You can edit the *sql.ini* with any standard ASCII text editor.

9 To find the IP address for a machine, use ypmatch on a UNIX box.

**Note** To connect to a UNIX server, the entries you add to *sql.ini* must match the entries in the *interfaces* file on the UNIX system.

For instructions on using dsedit to modify existing *interfaces* file entries or create new *interfaces* file entries for existing servers, see the *Utility Guide*.

**Note** You can use Windows NT Directory Replication to replicate *sql.ini* in multiple locations. See the Microsoft documentation for information. You can also use directory services, which are stored in the Registry.

For additional information on using dsedit on the client computer, see the *Open Client/Server Configuration Guide for Desktop Platforms* and the *Open Client/Server Supplement*.

For specific information about entries for connections to Monitor Server and Historical Server, see:

- *Monitor Server User's Guide*
- *Historical Server User's Guide*

### **Testing the Sybase Central installation**

After you install Adaptive Server, Sybase Central, and the Java Runtime Environment, it is a good idea to test the installation and network connections:

- 1 Select Start | Programs | Sybase | Sybase Central Java Edition from the Windows task bar to start Sybase Central.
- 2 Select Tools | Connect from the Sybase Central menu bar to activate a Sybase Adaptive Server login window.
- 3 Log in using the default user ID, "sa", without a password. If you changed the password for Adaptive Server according to the post-installation instructions, you need to use the new password.
- 4 From the drop-down list, select the Adaptive Server to which you want to connect.

If Sybase Central is installed on the same computer as the server, click the icon for the server.

If prompted to start Adaptive Server, click OK. When the traffic light icon representing the server is green, the server is running.

 **Warning!** Do not start XP Server from Sybase Central. Adaptive Server starts XP Server automatically when Adaptive Server receives the first request for an extended stored procedure.

- 5 To disconnect from a server, select Tools | Disconnect.
- 6 Exit Sybase Central.

If Adaptive Server fails any of these tests, see [Chapter 6, "Troubleshooting."](#page-70-0) Before retrying the installation, follow the instructions in [Chapter 3, "Post-](#page-38-2)[Installation Tasks."](#page-38-2)

This chapter describes how to upgrade approved versions of Adaptive Server, Backup Server, and Monitor Server to version 12.5.x, and describes how to migrate an Adaptive Server installation built on 32-bit Adaptive Server to run on a 64-bit Adaptive Server after an upgrade.

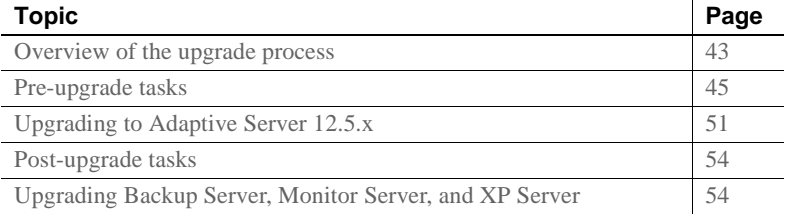

# <span id="page-56-0"></span>**Overview of the upgrade process**

You can upgrade to Adaptive Server 12.5.x from any of these versions:

- $11.5.x$
- 11.9.x
- $12.0.x$

For a server installation older than version 11.5.x, Sybase recommends that you upgrade to version 12.0, then upgrade to version 12.5.x.

Only upgrades to and from the same page size are supported. Changing the server schema from a 2K page to *n*K page size is a database migration. See sybmigrate in the *Utility Guide* for information about migration.

Upgrading Adaptive Server consists of four processes:

- Install the new Adaptive Server on top of the old \$SYBASE directory.
- From the new server installation, perform the pre-upgrade checks on the old server using the preupgrade utility.
- If necessary, fix any problems that pre-upgrade process reports.
- Run the upgrade utility against the old servers to update the underlying schema so that their structures are correct for the new server.

The preupgrade and upgrade utilities are internally called by the sqlupgrade utility.

Each new version of Adaptive Server contains different features that introduce new parameters, commands, reserved words, and so on. For this reason, preupgrade is for preparing the old server for upgrade.

sqlupgrade runs various checks, such as reserved word checks, to determine how much space you must add to the old server to successfully upgrade the old server to the new.

As part of the pre-upgrade tasks, sqlupgrade scans all databases and catalogs and determines how much free space is required to upgrade successfully. Essentially, sqlupgrade searches for the largest catalog, then calculates the required free space by doubling the size of the largest catalog, and adding approximately 10 percent for logging the upgrade changes for each catalog.

During the pre-upgrade process, sqlupgrade returns informational messages as it checks the old server. You must fix all reported problems, and run sqlupgrade cleanly before beginning the upgrade process. Once the old server is eligible for upgrade, sqlupgrade shuts down the old server, starts the new server against the existing databases, and begins the upgrade process.

### **System catalog changes during upgrade**

Adaptive Server version 12.5.x introduces support for wider columns, more columns, a larger number of user logins, and multiple logical page sizes. To support these extended limits, there have been several changes to existing system catalogs.

The catalog upgrade in 12.5.x may affect your existing application. If you are upgrading from pre-12.5, see *What's New in Sybase Adaptive Server 12.5.1?* for a complete list of catalogs that are affected by the relaxed server limits.

## <span id="page-58-0"></span>**Pre-upgrade tasks**

**Note** Before you begin the upgrade process, install Adaptive Server 12.5.x onto your system. See Chapter 2, "Installing Adaptive Server." Also, see "Special Upgrade Instructions" in the release bulletin.

To ensure a successful upgrade, review the following pre-upgrade tasks and perform them as necessary. Depending on the old server configuration, you may not need to perform all pre-upgrade tasks.

- 1 Check system and upgrade requirements.
- 2 Check *RUN\_server* file location.
- 3 If you are upgrading Adaptive Server, the previously installed version of the server *must* be running. If you are upgrading Backup Server, Historical Server, Monitor Server, or XP Server, those servers must *not* be running.
- 4 Procedure text is required for upgrade.
- 5 Reserved words.
- 6 Using quoted identifiers.
- 7 Verify that users are logged off.
- 8 Check database integrity.
- 9 Back up databases.
- 10 Dump transaction log.
- 11 Make sure that master is the default database for the "sa" user.
- 12 Prepare the database and devices for upgrade.
- 13 Create a sybsystemdb database.
- 14 Disable auditing.
- 15 Disable disk mirroring.
- 16 Copy the following files from earlier versions of Adaptive Server to their corresponding Adaptive Server 12.5.x installation:

For UNIX platforms:

- *\$SYBASE/interfaces*
- *\$SYBASE/<servername>.cfg*
- *\$SYBASE/\$SYBASE\_OCS/config/libtcl.cfg*
- *\$SYBASE/SYSAM-1\_0/licenses/license.dat*

#### For Windows platforms:

- *\$SYBASE\sql.ini*
- *\$SYBASE\<servername>.cfg*
- *\$SYBASE\\$SYBASE\_OCS\config\libtcl.cfg*

### **Checking system and upgrade requirements**

To verify that your system environment is configured correctly:

- 1 Verify that the computer on which you plan to upgrade the Sybase products meets the requirements.
- 2 Determine whether your server supports an upgrade to Adaptive Server 12.5.x.
- 3 Set the environment variables by sourcing the *SYBASE.xxx* file.
- 4 Verify that your operating system is at the proper version level and has all operating system patches needed for Adaptive Server. See the *Release Bulletin* for your platform.

### **Note server and device names and locations**

By default, the master (*master.dat*) and system procedures device (*sybsytemprocs.dat*) files are installed in the *%SYBASE%\data* directory. The device file names can be different than their device names.

Be sure that you have a *\temp* directory, and TEMP environment variable on the system. The installation program uses the directory to write files temporarily during the installation, which it locates via the TEMP environment variable. The program frees this space after installation is complete.

### **Procedure text is required for upgrade**

If you created any compiled objects or stored procedures procedures in a pre-11.9.3 server, then removed the syscomments text, the upgrade succeeds but you will encounter runtime problems. To upgrade stored procedures, the stored procedure text must be available in syscomments.

### **Reserved words**

Reserved words are pieces of SQL syntax that have special meaning when used as part of a command.

Transact-SQL does not allow words that are part of command syntax to be used as identifiers, unless they are enclosed in quotation marks, as explained in ["Using quoted identifiers" on page 49.](#page-62-0) If you are upgrading Adaptive Server, and the identifiers in your user databases match new reserved words, errors can result when you run queries, stored procedures, or applications that use these identifiers.

**Note** You must use speramedb to change the name of any user database that is a reserved word before performing the upgrade.

Conflicts between object names do not prevent the upgrade process from completing. However, applications that refer to conflicting object names may not work after the upgrade. Rename all objects that use reserved words.

As part of the pre-upgrade process, sqlupgrade can perform the reserved word check for you. See the *Reference Manual* for a complete list of reserved words.

**Note** If you change an object name, change applications and stored procedures that refer to that object.

### **Running a reserved word check**

The sp\_checkreswords system procedure detects and displays any identifiers in your existing databases that conflict with reserved words. Server Config installs sp\_checkreswords and checks the reserved words during the upgrade. Server Config does not display the names or locations of identifiers that conflict with reserved words, only the number of conflicts.

**Note** You must use the sp\_checkreswords stored procedure from the new installation to verify that the old installation of Adaptive Server does not use any reserved words that have been introduced with the new server.

Server Config always discovers one reserved-word conflict for each database in your Adaptive Server. This is because the sysobjects table in Adaptive Server inserts a reserved word with each of its table entries. You do not need to address these conflicts, because they do not adversely affect the upgrade process.

#### **Addressing reserved words conflicts**

If any database names are reserved words, you must use sp\_renamedb to change the database names before you can upgrade. Use sp\_dboption to set the database to single-user mode, and then run sp\_renamedb, specifying the new name. See the *Reference Manual* for more information on these procedures.

If other identifiers are reserved words, you can:

- Use sp\_rename to change the name of the object, before or after the upgrade.
- Use quoted identifiers. See ["Using quoted identifiers" on page 49](#page-62-0) for more information.

Run sp\_checkreswords in master and in each user database to display the names and locations of conflicting identifiers.

 For more information about sp\_rename and sp\_checkreswords and methods for avoiding reserved word conflicts, see the *Reference Manual*.

#### <span id="page-62-0"></span>**Using quoted identifiers**

You can enclose the identifiers that are reserved words in double quotation marks and invoke the quoted\_identifier option of the set command in procedures and queries that include the reserved words. The set quoted\_identifier option tells Adaptive Server to treat any character string enclosed in double quotation marks as an identifier.

To avoid reserved word conflicts, all users on the server must invoke the quoted\_identifier option in all stored procedures and queries that include the reserved words.

### **Preparing the database and devices for the upgrade**

If you ran the pre-upgrade option in sqlupgrade, the utility scanned the system catalogs and calculated how much additional space you need to perform the upgrade.

If you did not run the pre-upgrade check, you must manually calculate how much free space you must add to your system catalogs and databases.As a general rule, you must double the size of the largest catalog that you are going to upgrade, and add approximately 10 percent more to calculate the free space required for the upgrade to succeed. For example, if you have a large number of stored procedures or compiled object in any database, the syscomments and sysprocedures catalogs will require additional space.

**Note** Sybase recommends that you use preupgrade to determine how much free space is required for the upgrade.

#### ❖ **Increasing default database sizes**

sp\_helpdb or Sybase Central can be used to determine the current size of the master, model, sybsystemprocs, and tempdb databases.

To enlarge the master, tempdb, and model databases:

1 In isql, use alter database to increase the size of the master database. For example:

```
1> use master
2 > qo1> alter database master on master=x
2 > qo
```
This example increases the size of the master database; *x* is the number of megabytes of space added to the existing database size.

2 Repeat this step to increase the size of each of the tempdb and the model databases. For example:

```
1> alter database tempdb on master=x
2 > qo1> alter database model on master=x
2 > qo
```
**Note** You must increase the size of tempdb before increasing the size of model.

3 Verify the size of each database. Enter:

```
1> sp_helpdb database_name
2 > 90
```
where *database* name is the name of the system database you are checking.

#### **Create a** *sybsystemdb* **database**

In versions 11.5.x and 11.9.x, the sybsystemdb database was required only for servers using two-phase commit transactions. Beginning with version 12.0, all servers must have a sybsystemdb database. Adaptive Server uses this database for tracking transactions and during recovery. In addition, it is used for applications using two-phase commit and distributed transaction management (DTM).

#### **If you have a** *sybsystemdb* **database**

If you have a sybsystemdb and the database is at least 4MB, you do not need to make any changes. If the database is smaller than 4MB, increase the size with alter database.

#### **If you do not have a** *sybsystemdb* **database**

If you do not have a sybsystemdb, and will not be using two-phase commit or DTM applications, create a sybsystemdb with a minimum of 4MB.

If you will be using two-phase commit or DTM, you can either:

• Create a minimum-sized sybsystemdb for upgrade and expand it later, or

• Create a sybsystemdb of 5 to 20MB, depending on your expected usage. Approximately 25 percent of the database should be data storage, and 75 percent should be log storage.

#### *sybsystemprocs*

sybprocsdev is the default name for this device. However, it is frequently referred to as the sybsystemprocs device, as in the Adaptive Server attribute window, since it stores the sybsystemprocs database.

Verify that the sysystemprocs database is large enough. For an upgrade, the recommended minimum size for sybsystemprocs is the larger of 120MB, or enough free space to accommodate the existing sybsystemprocs database, and the largest catalog that is to be upgraded, plus an additional 10 percent for logging upgrade changes. You may need more space if you are adding userdefined stored procedures. 120MB accommodates additional internal data structures, but does not account for the possibility of a larger number of userdefined system procedures. For instructions on increasing the size of the sybsystemprocs database see [Appendix D, "Using sybsystemprocs."](#page-112-0)

# <span id="page-64-0"></span>**Upgrading to Adaptive Server 12.5.x**

To assist with the upgrade process, Sybase recommends that you set the OLDSYBASE environment variable to point to the old installation of Adaptive Server. If you set the OLDSYBASE environment variable to the old installation of the Adaptive Server, the upgrade utility automatically populates input fields with the correct information as you perform the upgrade.

Install the new Adaptive Server into the same directory as the Adaptive Server you are upgrading. If you install it in a different directory, you must manually copy the *sql.ini* file to the new installation directory.

This section covers the upgrade process, and outlines the following tasks:

- Installing version 12.5.x software on the target computer. See Chapter 2, "Installing Adaptive Server."
- Upgrading the servers with syconfig or InstallShield software.

• Post-upgrade tasks, and include enabling previous programs and databases, allowing them to utilize the new version's functionality.

**Note** The installation procedure for Sybase Central and the Adaptive Server plug-in for Sybase Central has changed. Beginning with version 12.0, Adaptive Server uses the following locations: Sybase Central in the *x:\Program Files\Sybase\Sybase Central\win32* directory and Adaptive Server plug-in for Sybase Central in the *%SYBASE%* directory. Earlier versions used the *x:\sybtools* directory. InstallShield modifies your CLASSPATH, PATH, Profiles, and Registry entries to these specific new locations.

### **Upgrading the server**

To upgrade the server after you have installed the new software:

- 1 Click Upgrade Adaptive Server in the Configure Sybase Servers window.
- 2 In the Release Path window, enter the old path value in the Path field, for example, *C:\sybase*. By default, the installation program displays the name of the installation directory specified by the SYBASE environment variable.
- 3 If you are upgrading a version earlier than 12.0, leave the line "ASE" blank in the Release Path window. If you are upgrading from version 12.0 to 12.x, enter the path of the old Adaptive Server you are upgrading.

If you have set the OLDSYBASE environment variable, the upgrade utility automatically provides the path to the old server.

- 4 Enter the path to the Open Client/Server Libraries that Adaptive Server 12.0 used. If you are upgrading from an earlier version, leave this field blank.
- 5 Click Continue.
- 6 In the Existing Servers window, select the Adaptive Server to upgrade and choose Continue.
- 7 In the Enter the System Administrator Password window, type the administrator login name and password.
- 8 Choose Continue.
- 9 If Adaptive Server is not running, the upgrade program starts it for you automatically.

Before making any changes to the existing Adaptive Server databases, InstallShield states: You are advised to back up your databases before upgrading. Do you want to proceed with the upgrade?

10 If you have not backed up the existing databases, choose No in the Upgrade window and use the dump database command to make backup copies.

If you have made the necessary backups, select Yes. InstallShield begins the database eligibility test.

After all pre-upgrade checks are successful, the old server is shut down and the new Adaptive Server dataserver binary is started on the old master device. sqlupgrade internally runs the upgrade binary to perform the upgrade.

**Note** If the upgrade was successful, back up all the databases, including the master database, in your upgraded Adaptive Server.

To check the upgrade, use the Windows Notepad to view the log file in *%SYBASE%\%SYBASE\_ASE%\upgrade\errorlog.upg.*

The upgrade process:

- Creates the *RUN\_servername* file
- Runs *installmaster* and *installjconnect* scripts

### **Testing the Adaptive Server upgrade**

To start Adaptive Server and test the upgrade:

- 1 From the Windows task bar, select Start | Programs | Sybase | Sybase Central.
- 2 Select the upgraded Adaptive Server. You are prompted to start the server.

After Adaptive Server starts, the green light appears next to the server name.

3 When prompted, log in as a System Administrator.

Your user ID appears in parentheses next to the server name.

4 Connect to each server listed to verify the installation.

 **Warning!** Do not start XP Server from Sybase Central. Adaptive Server starts XP Server automatically when Adaptive Server receives the first request for an extended stored procedure.

- 5 To disconnect from each server, select Tools | Disconnect.
- 6 Close Sybase Central.

If Adaptive Server fails the test, see [Chapter 6, "Troubleshooting."](#page-70-0) Before retrying the installation, follow the instructions in ["Removing Adaptive](#page-88-0)  [Server" on page 75.](#page-88-0)

# <span id="page-67-0"></span>**Post-upgrade tasks**

After you have upgraded to the new version of Adaptive Server, perform the following tasks to make sure your new Adaptive Server is up and running.

**Note** After you have upgraded, you do not need to run update statistics on any tables. Upgrade process does not cause any changes in existing statistics.

- 1 Restore functionality in Adaptive Server
- 2 Reenable Replication Server
- 3 Reenable auditing

# <span id="page-67-1"></span>**Upgrading Backup Server, Monitor Server, and XP Server**

Before you can upgrade Backup or Monitor Server, you must upgrade Adaptive Server.

XP Server does not have a formal upgrade process.

**Note** Back up all databases, including master, after successfully upgrading Adaptive Server and Backup Server.

❖ **Upgrading Backup and Monitor Servers**

The instructions for upgrading Backup Server and Monitor Server are similar.

- 1 Launch the Server Config utility if it is not already running. Select Start | Programs | Sybase | Server Config.
- 2 Select Backup Server or Monitor Server from the icons on the left.
- 3 In the Release Path window, enter the old path value in the Path field, for example, *C:\sybase*. By default, the installation program displays the name of the installation directory specified by the SYBASE environment variable.
- 4 If you are upgrading a version earlier than 12.0, leave the line "ASE" blank in the Release Path window. If you are upgrading from version 12.0 to 12.x, enter the path of the old Adaptive Server you are upgrading.

If you have set the OLDSYBASE environment variable, the upgrade utility automatically provides the path to the old server.

- 5 Select Upgrade Backup Server.
- 6 Provide the release path:
	- Enter the path where the Sybase server is installed.
	- Enter the path to the Backup Server you are upgrading. Leave this field blank if the Backup Server is older than 12.0.
	- Enter the path to the Open Client/Server Library that the old Backup Server uses. Leave this field blank if it is older than version 12.0.
- 7 Click Continue.
- 8 In the Existing Servers window, choose the server you want to upgrade.
- 9 Click Continue.
- 10 Back up all existing databases before upgrading. Once you have done so, select Yes.
- 11 When the upgrade is complete, the syconfig utility displays the message, "Upgrade completed successfully." Select OK.

Repeat this procedure to upgrade Monitor Server.

# **Recovering from a failed upgrade**

• During the upgrade process, the log may get full due to the catalog changes that are made. If so, log in to the new server using isql, and issue:

isql> dump tran *dbname* with no\_log

This frees the log space, and allow the upgrade process to continue.

• In some cases, the pre-upgrade space estimations might be insufficient for the data copy phase of upgrade. In this case, you may get an error that there is insufficient space in the system segment for the upgrade. The upgrade process hangs, waiting for space to be provided. You can log in to the new server using isql, and use alter database to increase the size of the database.

isql> alter database *dbname* on *device\_name* = "*2*m"

**Note** In 12.5.x Adaptive Server, alter database allows you to specify the size to alter the database with the unit-specifier 'm', or 'M'.

<span id="page-70-0"></span>This chapter provides instructions for troubleshooting installation error messages.

If this chapter does not describe the error message you are encountering, see the *Error Messages and Troubleshooting Guide*.

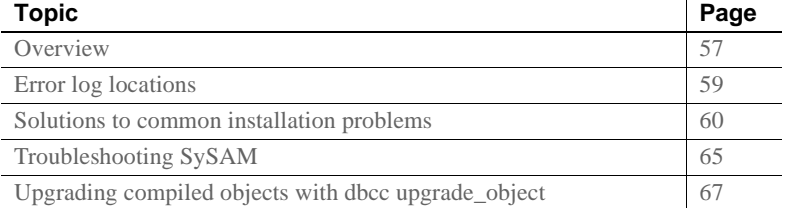

# <span id="page-70-1"></span>**Overview**

For Sybase server products, there are two categories of errors:

- Errors generated by the installation, upgrade, and setup utilities
- Errors generated by the server (Adaptive Server, Backup Server, and so on)

To determine the cause of an error, first look in the log file of the utility being used, to identify the task the utility was performing when it failed. Then check the server error log. See ["Error log locations" on page 59.](#page-72-0)

[Table 6-1](#page-71-0) lists possible causes and solutions for common problems that you might encounter during a first-time installation or upgrade. If you continue to have problems, retry the installation or upgrade.

If the installation program or Server Config unexpectedly quits, or if you cannot correct the problem, see the *Troubleshooting and Error Messages Guide*.

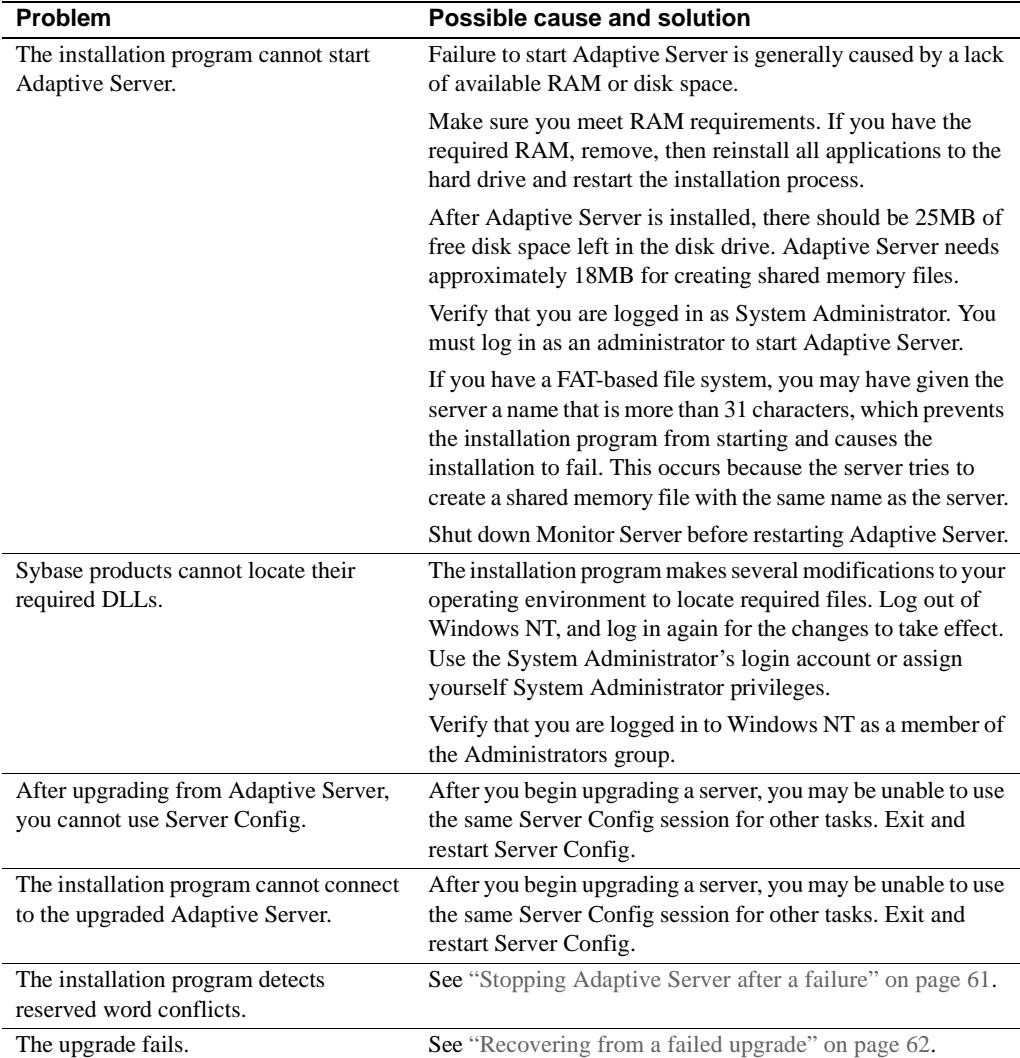

<span id="page-71-0"></span>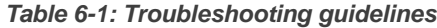
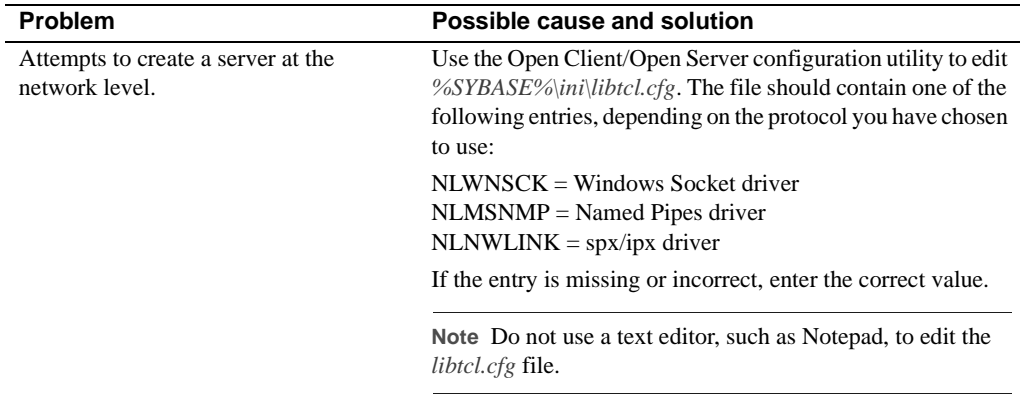

# **Error log locations**

The information in the error logs helps you determine the reason and possible solution for an error message.

# **For installation utilities**

Table 6-2 lists the default error log locations for the installation, upgrade, and setup utilities.

| <b>Utility</b> | <b>Error log location</b>              |  |
|----------------|----------------------------------------|--|
| InstallShield  | $\%$ SYBASE%\log.txt                   |  |
| sybatch        | %SYBASE%\%SYBASE_ASE%\install\errorlog |  |
| syconfig       | %SYBASE%\%SYBASE_ASE%\install\errorlog |  |

*Table 6-2: Error log locations for installation utilities*

### **For Sybase servers**

Table 6-3 lists the default error log locations for each Sybase server.

| <b>Product</b>           | <b>Error log location</b>                                                 |
|--------------------------|---------------------------------------------------------------------------|
| <b>Adaptive Server</b>   | %SYBASE%\%SYBASE_ASE%\install\errorlog<br>%SYBASE%\%SYBASE_ASE%\init\logs |
| <b>Backup Server</b>     | %SYBASE%\%SYBASE_ASE%\install\backup.log                                  |
| <b>Monitor Server</b>    | %SYBASE%\%SYBASE_ASE%\install\ms.log                                      |
| <b>Historical Server</b> | %SYBASE%\%SYBASE_ASE%\install\hs.log                                      |

*Table 6-3: Default locations for error log files*

# **Solutions to common installation problems**

If this section does not describe the problem you are experiencing, see the *Error Messages and Troubleshooting Guide*.

### **Fatal error: cannot map** *libct.so*

If you execute srvbuild and get this message:

22900:srvbuild: /sbin/loader: Fatal Error: cannot map libct.so

You must set the shared library environment variable. For more information, see [Chapter 3, "Post-Installation Tasks."](#page-38-0)

**Note** Depending upon your platform, the file names and the error message may vary slightly.

# **Adaptive Server fails to start**

The shared memory of the operating system may not be set high enough.

To correct the problem, see Chapter 2, "Installing Adaptive Server" for instructions on adjusting the shared memory value. Restart the installation or upgrade process.

#### **InstallShield fails to start**

If InstallShield does not start, restart it, using:

```
"-is:javaconsole"
```
This displays any error messages to the console which user can then correct.

#### **Stopping Adaptive Server after a failure**

If the installation or upgrade session fails after you start Adaptive Server, try using Sybase Central to shut down the server. If Sybase Central cannot shut down the server, use the shutdown command:

- 1 From Windows NT, go to the MS-DOS command prompt window.
- 2 Start isql and connect to Adaptive Server:

%SYBASE%\bin isql -Usa -P -S*server\_name*

where *%SYBASE%\bin* is the Sybase installation directory and *server\_name* is the name of your Adaptive Server.

3 Shut down Adaptive Server using the shutdown with nowait command. Using the with nowait option stops the Adaptive Server immediately, without waiting for currently executing SQL statements to finish:

```
1> shutdown with nowait
2 > qo
```
**Note** If you cannot connect to Adaptive Server with isql, or if the shutdown with nowait command fails, use the Task Manager (press Ctrl+Alt+Del to access the manager) or a Windows NT process monitoring utility, (for example, the pview.exe program included with the Microsoft Toolkit), to stop the Adaptive Server process.

### **Recovering from a failed installation**

If the installation does not succeed, the installation program displays error messages. Review the error messages and your Adaptive Server error log to determine the cause of the installation failure. For default error log locations, see Table 6-3 on page 60.

#### **If installation fails after files are created**

If the installation program quits while you are configuring Adaptive Server:

- 1 View the contents of the log file generated by Adaptive Server. For default error log locations, see Table 6-3 on page 60.
- 2 Take any suggested actions to correct the problem.
- 3 If the installation fails *after* the installation program has created any operating system files, such as the master device or system procedures device files, delete those files.
- 4 If the installation fails *after* the installation program starts the Adaptive Server that you are attempting to install, shut down that server.
- 5 Use Server Config to restart the configuration.

## **If Adaptive Server fails the pre-upgrade eligibility test**

If Adaptive Server fails the pre-upgrade test, Server Config displays:

Server *SERVER NAME* failed preupgrade eligibility test. See log for more information.

- 1 Click Exit.
- 2 The message: "Upgrade Check Failed" appears. Click OK.
- 3 From the Configure Sybase Servers window, select Exit.
- 4 Examine the log file created in the *%SYBASE%\%SYBASE\_ASE%\init\logs* directory to find out why Adaptive Server failed the pre-upgrade eligibility test.

After you resolve any problems, shut down Adaptive Server and use Server Config to complete the upgrade session.

# **Recovering from a failed upgrade**

If the upgrade process fails, the installation program displays error messages. Review the error messages and the Adaptive Server error log to determine the cause of the upgrade failure. For default error log locations, see Table 6-2 on page 59.

#### **Restoring from backup**

You may need to restore your databases due to a failed upgrade.

If you think the upgrade failure or its cause may have damaged your databases, restore the databases from backups. For information on restoring databases, see the *System Administration Guide*.

If you are concerned about the possible corruption of your databases, exit Server Config, but do not attempt to restart the upgrade session until you have restored the databases from backup. After restoration is complete, retry the upgrade.

#### **Re-running the upgrade**

Whether you can safely re-run the upgrade depends on when the failure occurred in the upgrade process. If the failure occurs while the message: "Starting to upgrade Adaptive Server" is displayed, it is safe to re-run the upgrade program.

- 1 Try to fix the problem that caused the upgrade to fail.
- 2 Run the upgrade again.

If the upgrade fails:

- *Before* returning the message "Setting upgrade version to 12.5," you may need to restore your latest database backup, and restart the upgrade.
- *After* returning the message "Setting upgrade version to 12.5," it is not necessary to restart the upgrade. The installation utility considers the upgrade to be complete.

Also, it is not necessary to restore a database from a backup unless that database failed during the upgrade.

#### **Recording the upgrade manually**

If Adaptive Server did not finish recording the upgrade in the sysattributes table before the failure occurred.

1 Fix the problem that caused the failure.

The first error message indicates the cause of the failure. If you can, solve the problem and proceed to step 2. For example, you can usually correct an 1105 error with a dump transaction command. However, you may need to refer more complex problems to Sybase Technical Support.

2 Execute the following SQL statements to allow Adaptive Server to complete recording the upgrade:

```
1> declare @dbname varchar(30)
2> select @dbname = min(name)
3> from sysdatabases
4> while @dbname is not null
5> begin
6> online database @dbname
7> select @dbname = min(name)
8> from sysdatabases
9> where name > @dbname
10> end
```
#### **If the cause of the failure is known**

If the error logs or messages clearly indicate the cause of failure, and you do not believe your databases were damaged, you can attempt to fix the problem and re-run the upgrade immediately.

- 1 Exit the Server Config program.
- 2 Perform the necessary actions to fix the problem.

For example, if the error log indicates that the upgrade failed because your existing databases do not contain enough space, use the alter database command to increase the available space.

3 You may need to shut down Adaptive Server.

Shutting down the server enables the installation program to start the server and re-run the upgrade session.

- 4 Start Server Config from the Sybase program folder.
- 5 Select Upgrade Adaptive Server, and proceed with the upgrade.

#### **If the cause of the failure is unknown**

If the upgrade process fails again, and you cannot determine the cause of failure, check the error log file to find out when and where the upgrade failed, and contact Sybase Technical Support.

By default, the log file is located in *%SYBASE%\%SYBASE\_ASE%\install\errorlog*.

# **Troubleshooting SySAM**

When you start Adaptive Server with SySAM support, problems acquiring licenses or contacting the asset management software appear in the Adaptive Server error log file, *lmgrd.log* (*%SYBASE%\%SYBASE\_SYSAM%\log*).

Table 6-4 describes the SySAM error messages and suggests ways to correct common problems.

| <b>Message</b>                                                                                                | <b>Description</b>                                                                              | <b>Action</b>                                                                                                    |
|----------------------------------------------------------------------------------------------------|-------------------------------------------------------------------------------------------------|----------------------------------------------------------------------------------------------------|
| Use license file filename.                                                                                    | This message identifies the<br>license file that Adaptive<br>Server uses.                       | This is a normal start-up message; no action is required.                                                                                                    |
| Feature feature name is<br>not licensed.                                                                      | There is no license<br>available for the specified<br>optional feature.                         | You must purchase and install a valid license for the<br>feature before it can be used.                                                                                                    |
| There is no valid license<br>for ASE server product.<br>Server is starting with all                           | Adaptive Server cannot<br>find a valid license file, or<br>it cannot contact the asset          | When Adaptive Server cannot check out an<br>ASE_SERVER license, the server starts but does not<br>enable any optional features.                                                                                       |
| the optional features<br>disabled.                                                                            | management software to<br>check out an<br>ASE SERVER license.                                   | If you have purchased an ASE_SERVER license, make<br>sure it has been installed. Also, make sure the license<br>file exists and has been defined in <i>LM_LICENSE_FILE</i> .                                          |
| License manager<br>initialization fails.                                                                      | The asset management<br>software did not initialize.                                            | See the Configuration Guide for instructions on how to<br>resolve failed licen manager initialization issues.                                                                                                    |
| Feature <i>feature</i> name is<br>over drafted $n$ times.                                                     | All licenses for the<br>specified feature have<br>already been checked out<br>by other servers. | Adaptive Server enables the optional feature, even<br>though all available licenses have been used by other<br>servers. Contact your authorized Sybase reseller to<br>purchase an additional license for the feature. |
| Warning: there is no valid<br>license for ASE_feature<br>and therefore feature<br>feature is not initialized. | There is no license<br>available for the<br>configured feature.                                 | Adaptive Server does not enable the optional feature<br>until it can obtain a valid license. Purchase and install a<br>license for the feature. Contact your authorized Sybase<br>reseller.                           |

*Table 6-4: SySAM error messages*

# **Fixing license certificate input errors**

When you purchase licenses for Sybase Adaptive Server products, you are issued a Sybase Software Asset Management Certificate. The certificate has the following information for each product:

- Order Number
- Feature Name
- Feature Count
- Software Version
- Authorization Code
- Product Description

```
INCREMENT ASE_HA SYBASE 12.5 permanent 5A234B567C890\
OVERDRAFT=10000 ck=0 SN=30181-4
```
- INCREMENT indicates that the count of this license key will be added to the count of any other license keys for the same feature (all SYBASE license keys use INCREMENT).
- ASE HA is the Feature Name entered.
- SYBASE identifies this license key as belonging to the SYBASE vendor daemon (case sensitive, must be uppercase).
- 12.5 is the Feature Version entered.
- permanent indicates this license has no expiration date (some license keys have a date instead.)
- 5 is the Feature Count entered.
- A234B567C890 is the Authorization Code entered.
- OVERDRAFT=10000 indicates that you can check out more features than you are licensed for, but you will be warned that you have overused your license (case sensitive, must be uppercase)
- ck=0 is the checksum (it is not used and is usually 0).
- SN=30181-4 is the Order Number entered (case sensitive, the SN part must be uppercase.)

Many of the fields in the license key are case sensitive; you must take care when editing a license key. The only time you should edit a license key is when the values have been entered incorrectly and the key is reported as invalid. Making any change to a license key that is valid makes the license key invalid.

The file is located in *%SYBASE%\%SYBASE\_SYSAM\licenses/license.dat*.

# **Upgrading compiled objects with** *dbcc upgrade\_object*

Adaptive Server version 11.9.3 introduced the process of upgrading compiled objects based on their source text. Compiled objects are:

- Check constraints
- Defaults
- Rules
- Stored procedures (including extended stored procedures)
- Triggers
- Views

The source text of each compiled object is stored in the syscomments table, unless it has been manually deleted. When you upgrade the server, the existence of the source text in syscomments is verified during that process. However, the compiled objects are not actually upgraded until they are invoked.

For example, if you have a user-defined stored procedure named list\_proc, the presence of source text for list\_proc is verified when you upgrade to Adaptive Server 12.5.x. The first time list\_proc is invoked after the upgrade, Adaptive Server detects that the list\_proc compiled object has not been upgraded. Adaptive Server recompiles list\_proc, based on the source text in syscomments. The newly compiled object is then executed.

Upgraded objects retain the same object ID and permissions that they used before being upgraded.

Compiled objects for which the source text was hidden using sp\_hidetext are upgraded in the same manner as objects for which the source text is not hidden. For information on sp\_hidetext, see the *Reference Manual*.

**Note** If you are upgrading from 32-bit installations to use a 64-bit Adaptive Server, the size of each 64-bit compiled object in the sysprocedures table in each database increases by approximately 55 percent when the object is upgraded. The pre-upgrade process calculates the exact size. Increase your upgraded database size accordingly.

To ensure that compiled objects have been upgraded successfully *before* they are invoked, you can upgrade them manually using the dbcc upgrade\_object command. For details, see ["Finding compiled object errors before production"](#page-81-0)  [on page 68.](#page-81-0)

# <span id="page-81-0"></span>**Finding compiled object errors before production**

Changes made in earlier versions of Adaptive Server may cause compiled objects to work differently in version 12.5.x and later. You can use dbcc upgrade\_object to find the following errors and potential problem areas that may require manual changes to achieve the correct behavior:

- [Reserved word errors](#page-81-1)
- [Missing, truncated, or corrupted source text](#page-81-2)
- [Quoted identifier errors](#page-82-0)
- [Temporary table references](#page-82-1)
- [select \\* potential problem areas](#page-82-2)

After reviewing the errors and potential problem areas, and fixing those that need to be changed, you can use dbcc upgrade\_object to upgrade compiled objects manually instead of waiting for the server to upgrade the objects automatically. For details, see ["Using dbcc upgrade\\_object" on page 71](#page-84-0).

#### <span id="page-81-1"></span>**Reserved word errors**

If dbcc upgrade object finds a reserved word used as an object name in a compiled object, it returns an error, and that object is not upgraded. To fix the error, either manually change the object name or use quotes around the object nam,e and issue the command set quoted identifiers on. Then, drop and re-create the compiled object.

For example, suppose you load a database dump from Adaptive Server 11.5 into Adaptive Server 12.5.x and the dump contains a stored procedure that uses the word "lock." When you run dbcc upgrade\_object on that stored procedure, the command returns an error because, although "lock" was not reserved in version 11.5, it became a reserved word in version 11.9.2. With this advance notice, you can change the stored procedure and any related tables before they are used in a production environment.

#### <span id="page-81-2"></span>**Missing, truncated, or corrupted source text**

If the source text in syscomments was deleted, truncated, or otherwise corrupted, dbcc upgrade\_object may report syntax errors. If the source text was not hidden, you can use sp\_helptext to verify the completeness of the source text. If truncation or other corruption has occurred, drop and re-create the compiled object.

#### <span id="page-82-0"></span>**Quoted identifier errors**

dbcc upgrade\_object returns a quoted identifier error if:

- The compiled object was created in a pre-11.9.2 version with quoted identifiers active (set quoted identifiers on).
- Quoted identifiers are not active (set quoted identifiers off) in the current session.

To avoid this error, activate quoted identifiers before running dbcc upgrade\_object. When quoted identifiers are active, you must use single quotes instead of double quotes around quoted dbcc upgrade\_object keywords.

If quoted identifier errors occur, use the set command to activate quoted identifiers, and then run dbcc upgrade\_object to upgrade the object.

For compiled objects created in version 11.9.2 or later, the upgrade process automatically activates or deactivates quoted identifiers as appropriate.

**Note** Quoted identifiers are not the same as literals enclosed in double quotes. The latter do not require you to perform any special action before the upgrade.

#### <span id="page-82-1"></span>**Temporary table references**

If a compiled object such as a stored procedure or trigger refers to a temporary table (#temp *table\_name*) that was created outside the body of the object, the upgrade fails, and dbcc upgrade\_object returns an error. To correct this error, create the temporary table exactly as expected by the compiled object, then execute dbcc upgrade\_object again. You need not do this if the compiled object is upgraded automatically when it is invoked.

#### <span id="page-82-2"></span>*select \** **potential problem areas**

In Adaptive Server version 11.9.3 and later, the results of a select \* clause in a stored procedure, trigger, or view that was created in an earlier version of Adaptive Server may be different from what you expect.

For more information about the changes, see the *Reference Manual*.

If dbcc upgrade\_object finds a select \* clause in the outermost query block of a stored procedure, it returns an error, and does not upgrade the object.

For example, consider the following stored procedures:

create procedure myproc as

```
select * from employees
go
create procedure yourproc as
  if exists (select * from employees)
    print "Found one!"
go
```
dbcc upgrade\_object returns an error on myproc because myproc includes a statement with a select \* clause in the outermost query block. This procedure is not upgraded.

dbcc upgrade\_object does not return an error on yourproc because the select \* clause occurs in a subquery. This procedure is upgraded.

Determining whether *select \** should be changed in views

If dbcc upgrade\_object reports the existence of select \* in a view, compare the output of syscolumns for the original view to the output of the table, to determine whether columns have been added to or deleted from the table since the view was created.

For example, suppose you have the following statement:

create view all emps as select \* from employees

Before upgrading the all\_emps view, use the following queries to determine the number of columns in the original view and the number of columns in the updated table:

```
select name from syscolumns 
  where id = object id("all emps")select name from syscolumns 
  where id = object id("employees")
```
Compare the output of the two queries. If the table contains more columns than the view, and retaining the pre-upgrade results of the select \* statement is important, change the select \* statement to a select statement with specific column names. If the view was created from multiple tables, check the columns in all tables that comprise the view and rewrite the select statement if necessary.

 **Warning!** Do not execute a select \* statement from the view. Doing so upgrades the view and overwrites the information about the original column information in syscolumns.

Another way to determine the difference between the columns in the view and in the new tables is to run sp\_help on both the view and the tables that comprise the view.

This comparison works only for views, not for other compiled objects. To determine whether select \* statements in other compiled objects need to be revised, review the source text of each compiled object.

### <span id="page-84-0"></span>**Using** *dbcc upgrade\_object*

Syntax **dbcc** upgrade object [ ( *dbid* | *dbname dbcc* upgrade object [ ( *dbid* | *dbname* [, ['*database*.[*owner*].]*compiled\_object\_name*' | 'check' | 'default' | 'procedure' | 'rule' | 'trigger' | 'view' [, 'force' ] ] ) ]

where:

- *dbid* specifies the database ID. If you do not specify *dbid*, all compiled objects in the current database are upgraded.
- *dbname* specifies the database name. If you do not specify *dbname*, all compiled objects in the current database are upgraded.
- *compiled object name* is the name of a specific compiled object you want to upgrade. If you use the fully qualified name, *dbname* and *database* must match, and you must enclose the fully qualified name in quotes. If the database contains more than one compiled object of the same name, use the fully qualified name. Otherwise, all objects with the same name are parsed, and if no errors are found, upgraded.
- check upgrades all check constraints and rules. Referential constraints are not compiled objects and do not require upgrading.
- default upgrades all declarative defaults and the defaults created with the create default command.
- procedure upgrades all stored procedures.
- rule upgrades all rules and check constraints.
- trigger upgrades all triggers.
- view upgrades all views.

The keywords check, default, procedure, rule, trigger, and view specify the classes of compiled objects to be upgraded. When you specify a class, all objects in that class, in the specified database, are upgraded, provided that dbcc upgrade\_object finds no errors or potential problem areas.

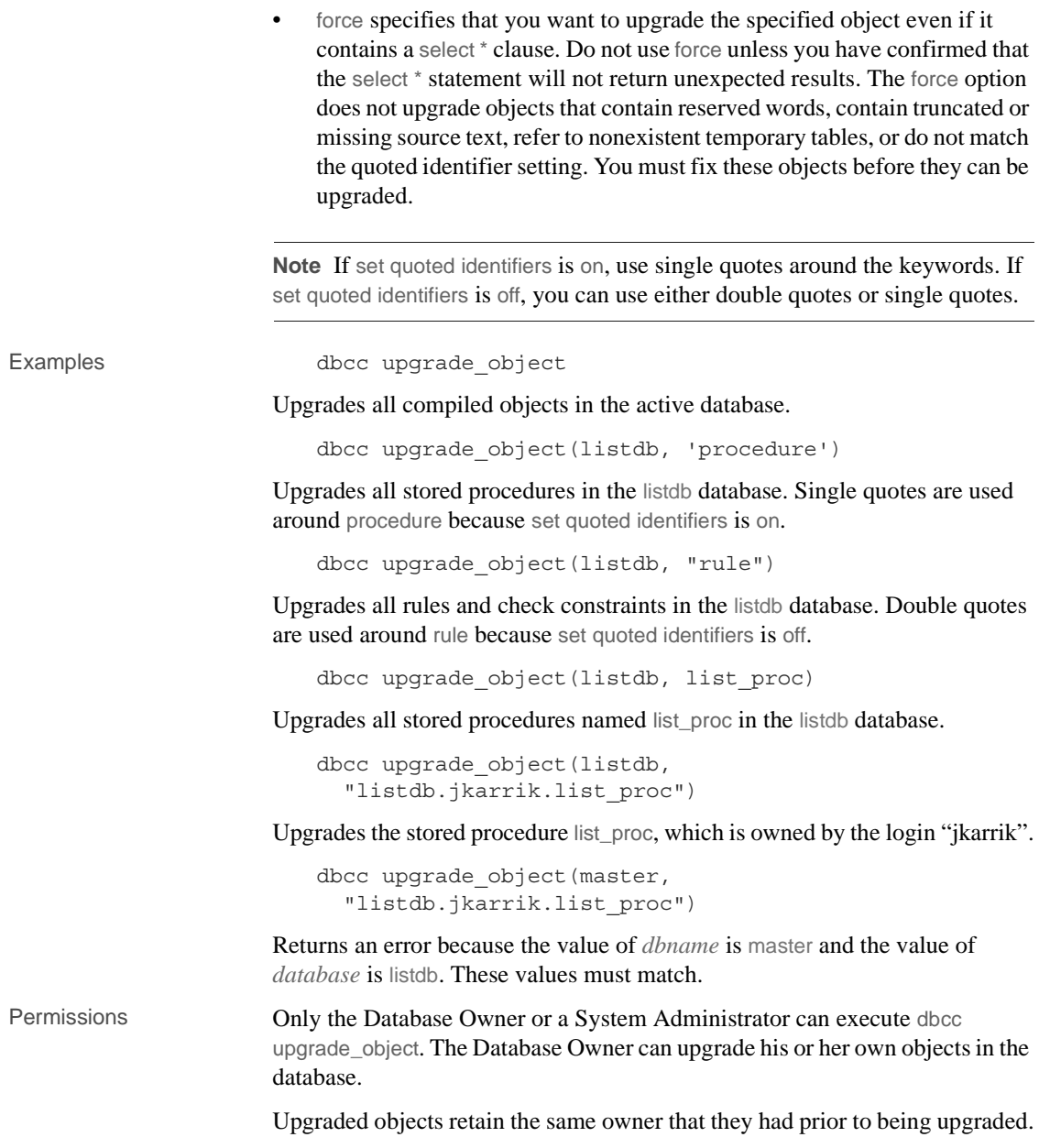

#### **Increasing the log segment size**

You can specify that all compiled objects of a particular class should be upgraded in one execution of dbcc upgrade\_object; for example, you can upgrade all triggers by using the trigger keyword. However, even though you use only one dbcc command, the upgrade of each object is recorded in a separate transaction; the old row is deleted from sysprocedures and a new row is written. Therefore, if you run dbcc upgrade\_object on a large number of compiled objects, your system may run out of log space. Increase the size of the log segment in the databases in which you plan to run this command, to allow sufficient room to log all the upgrades.

#### **Error reporting**

To send all the output from dbcc upgrade\_object to the window, a System Administrator can execute dbcc traceon(3604). Sybase recommends that you use this command if you think the output of error messages might overflow the error log.

## **Using database dumps in upgrades**

#### **Upgrading using dump and load**

You can load pre-12.5 database dumps and transaction logs and upgrade the databases.

Some issues of which you should be aware:

- Upgrading requires space for copying data and logging changes to the system tables during the upgrade process. If the source database in the dump was nearly full, the upgrade process might fail due to insufficient space. While this is expected to be uncommon, you can use alter database to extend the free space in the event of insufficient-space errors.
- After reloading an older dump, run sp\_checkreswords from the new installation on the loaded database to check for reserved words.

### **Upgrading compiled objects in database dumps**

When you load a database dump that was created in an earlier version than the current Adaptive Server, you are not required to perform the pre-upgrade tasks before loading the dump. Therefore, you will not receive any notification if the compiled objects in your database dump are missing their source text. After loading a database dump, run sp\_checksource to verify the existence of the source text for all compiled objects in the database. Then, you can allow the compiled objects to be upgraded as they are executed, or you can run dbcc upgrade\_object to find potential problems and upgrade objects manually.

For information on using sp\_checksource, see the *Reference Manual*.

# **Determining whether a compiled object has been upgraded**

To determine whether a compiled object has been upgraded, do one of the following:

- Look at the sysprocedures.version column. If the object was upgraded, this column will contain the number 12500.
- If you are upgrading to a 64-bit pointer size in the same version, look at the sysprocedures.status column. It will contain a hexadecimal bit setting of 0x2 to indicate that the object uses 64-bit pointers. If the bit is not set, the object is a 32-bit object, which means the object has not been upgraded.

With this version of Adaptive Server, the installation technology has changed from that used for Adaptive Server 12.0 and 12.5. The current installer is based on InstallShield Multi-Platform Edition and uses the built-in uninstall capability. The basic premise of the uninstaller is that only actions that were done by InstallShield are removed during an uninstallation process. This means that files or registry entries created after installation are not removed by the uninstaller and must be removed by the customer after the uninstall is completed. Where possible these actions are identified in this chapter.

If Adaptive Server version 12.5.1 is installed on top of an existing Adaptive Server 12.5 Adaptive Server version 12.5 creates a shortcut that launches the uninstaller, while Adaptive Server 12.5.1 registers the uninstaller with the Change/Drop Programs option on the control panel. Use the Change/Drop Programs option to remove Adaptive Server. This does not remove some of the shortcuts created by the Adaptive Server version 12.5 installer;you must manually remove those shortcuts.

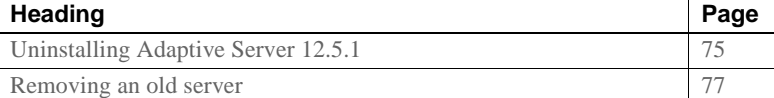

# <span id="page-88-0"></span>**Uninstalling Adaptive Server 12.5.1**

1 Shut down all servers prior to running the uninstall program. See "Starting and Stopping Servers" in the *Configuration Guide*.

On Windows, stop all services using the Services option from the Control Panel. If any of the services are marked to automatically start, change them to be started manually. Restart the system to release any DLLs that are already loaded into memory.

2 Launch the uninstall program using the Change/Drop Programs option from the Control Panel.

- 3 Once the Uninstall Welcome window displays, click Next to continue.
- 4 The component selection window displays with everything selected. Deselect components by clicking the check box and erasing the check mark. Click Next to continue.
- 5 A summary window displays what is about to be uninstalled. Click Next to continue.
- 6 A window displays indicating that the uninstallation process is being performed. There is no progress bar.

**Note** One or more pop-up displays may occur indicating that a file was modified after it was installed and requesting confirmation that it should be deleted.

7 When the uninstall process has completed a final window displays. Click Finish to exit the uninstall program.

There are five directories that the uninstall program cannot delete. These are *JVM* (the Java VM, which is needed by the uninstall program) and the directories where the uninstall programs are located. You must delete these manually. The uninstall program does not delete database devices which may be in the *SYBASE* directory or elsewhere. Unless you are planning to reinstall Adaptive Server and re-use the database devices, you should delete them.

On Windows, there are also a small number of registry entries that are not removed by the uninstall program. These are documented below:

- Remove the DSLISTEN and DSQUERY environment variables, using the system option from the Control Panel.
- Remove the eventlog entry and the services entries for each of the services from the registry using the appropriate registry editing tool (regedit or regedit32). Remove

*\HKEY\_LOCAL\_MACHINE\SYSTEM\CurrentControlSet\Services\Event Log|Application|<server\_name>.*

In the *\HKEY\_LOCAL\_MACHINE\SYSTEM\CurrentControlSet\Services* registry key, remove the entries for the Adaptive Server (server name) services:

- *SYBSQL\_<server\_name>*
- *SYBSQL\_<server\_name>\_XP*
- *SYBSQL\_<server\_name>\_BS*
- *SYBSOL* <server\_name> MS
- *SYBSQL\_<server\_name>\_HS*

# <span id="page-90-0"></span>**Removing an old server**

#### *Author comment:* **NT**

- 1 Stop the server.
- 2 Restart the machine to release any DLLs.
- 3 From the Windows Task bar, select Start | Programs | Sybase | Server Config. The Configure Sybase Server window displays.
- 4 From the icons on the left of the Configure Sybase Servers screen, select the type of Sybase server to remove.
- 5 Click Remove Adaptive Server. This displays an Existing Servers window.
- 6 Select the server you remove, and click OK.
- 7 Remove the following entries from the Registry key:

*\\HKEY-LOCAL-MACHINE\SYSTEM\CurrentControlSet\Services*:

- *SYBBCK-\**
- *SYBHIS-\**
- *SYBMON-\**
- *SYBSQL-\**
- *SYBXPS-\**
- 8 Restart the computer to reset registry entries.

# APPENDIX A **Alternative Installation Methods**

# **Installation on consoles (no-GUI mode)**

In cases where there is no graphics display device available, or for some other reason you wish to run the installer without the graphical user interface (GUI) InstallShield can be launched in console or no-GUI mode. When invoking the installer setup program add the –console command line argument. In cases where InstallShield launches automatically, select Cancel to cancel the GUI install and then launch the setup program from a terminal or console. Then:

- 1 Change the default directory to the CD.
- 2 Run the setup program with the –console command line argument:

setup –console

The flow of the installation is identical to a regular GUI installation, except that the display is written to a terminal window and responses are entered using the keyboard.

# **Silent installation**

A silent installation (sometimes referred to as an unattended install) is done by running InstallShield and providing a response file that contains answers to all of InstallShield's questions. There are two methods of generating a response file for InstallShield. The first method is to run InstallShield in GUI mode and record all of the responses into a response file. This response file then be edited with an editor to customize the responses if needed.

The second method is to run InstallShield and have it write out a template through the file in an editor and provide responses for each question. InstallShield is then invoked with the response file and all questions that would be been asked are answered by reading from the response file.

To perform the silent installation using the resource file that you created by running InstallShield through the installation process:

- 1 Change default directory to the CD.
- 2 Run the setup program with the –options-record *filename*:

setup –options-record session1.txt

- 3 Run through the installation saving all of the responses.
- 4 Edit the response file to customize it for your needs.
- 5 Run the setup program with the –option filename and –silent command line arguments. Additionally you must include the -W argument that indicates that you accept the license agreement.

```
Setup -options <full path>session1.txt -silent -W 
SybaseLicense.agree=true
```
To use a template response file, skip step three and alter step two above to do the following:

Setup –options-template <response-file-name>

In either case it is possible to custom configure the servers as well as being able to select a typical install and use the default configuration values.

Except for the absence of the GUI screens all actions of InstallShield are the same and the result of an installation in silent mode is exactly the same as one done in GUI mode with the same responses.

**Note** The value for -options, -options-template, and -options-record must specify an absolute path.

# **Configuration using resource files**

You can create an Adaptive Server or Backup Server, using values specified in a resource file that defines the attributes for the server.

**Resource files** are ASCII format template files that contain configuration variables. To use the template files, edit the resource file, replace variables with desired values, and execute the sybatch utility. The sybatch utility uses the variables to create servers.

Resource files allow you to create servers in batch mode. You can create servers on multiple systems from the same resource file by editing a few values in that file. Within a single resource file, you can create only one server at a time.

The server files must already exist on the computer before the servers can be created. Use procedures in Chapter 2, "Installing Adaptive Server."

To install an Adaptive Server or Backup Server using resource files:

- 1 Edit a resource file as described in ["Configuring from a resource file" on](#page-94-0)  [page 81](#page-94-0).
- 2 Execute the sybatch utility, using the edited resource file as described in ["Running the sybatch utility" on page 84](#page-97-0).

### <span id="page-94-0"></span>**Configuring from a resource file**

You can install Adaptive Server via a resource file. You can use either:

- The sample resource file provided with the software, or
- The resource file the created by the sybatch utility.

#### **Editing a sample resource file**

Sample resource files for creating Adaptive Server and Backup Server are included in your Adaptive Server distribution in:

*%SYBASE%\%SYBASE\_ASE\sample\server\sybatch\_sample.res*.

Edit the resource file using a text editor such as Windows Notepad. You might want to edit a copy of the file.

Note the following:

If you use USE-DEFAULT as the Adaptive Server name, the utility substitutes the name of the computer on which it is running for the server name. If you use USE-DEFAULT, do not create Backup Server entries in the resource file. They are created automatically using the default name.

- To create a server with a different name, change the Adaptive Server name and use the new name with the "\_BK" extensions for Backup Server. For example, the Backup Server for PIANO should be PIANO\_BK.
- The master device size must be at least 30MB.
- The system procedure device and sybsystemprocs database sizes must be at least 112MB.
- The auditing entries in the resource file are not supported and will not be processed by the utility. To enable auditing, see Configuring Adaptive Server Enterprise.

## **Resource file variables**

Table A-1 lists the resource file variables. Before running the resource file, change all variables that start with "PUT-THE-\*" with the corresponding value of the variable in Table A-1, or delete the value entirely.

| Variable, "PUT-THE-"     | <b>Description</b>                                    |
|--------------------------|-------------------------------------------------------|
| <b>BOOT-DIRECTORY</b>    | The directory in which to install Adaptive            |
| (sybinit)                | Server, such as C:\sybase.                            |
| <b>RELEASE-DIRECTORY</b> | The Program folder for the window icons.              |
| (sybinit)                |                                                       |
| PORT-NUMBER              | The port number by which to identify                  |
|                          | Adaptive Server on the network, such as 5000.         |
| NAME-OF-THE-SERVER       | The Adaptive Server name. Example names               |
|                          | include TEST, USE-DEFAULT, or any name                |
|                          | up to 31 characters in length.                        |
| PATH-OF-YOUR-MASTER-     | The master device path name and file name,            |
| <b>DEVICE-HERE</b>       | such as $C:\s,b$ sybase\data\master.dat.              |
| SIZE-OF-YOUR-MASTER-     | The master device size, such as 30 for 30MB.          |
| <b>DEVICE-HERE-</b>      |                                                       |
| MINIMUM-SHOULD-BE-       |                                                       |
| 30MB                     |                                                       |
| PATH-AND-                | The system procedures path name and file              |
| NAME-OF-YOUR-            | name, such as $C:\s\&\b\&\dota\&\s\&\b\&\nover\&\s$ . |
| SYBSYSTEMPROCS-          |                                                       |
| <b>DEVICE-HERE</b>       |                                                       |

*Table A-1: Resource file variable values*

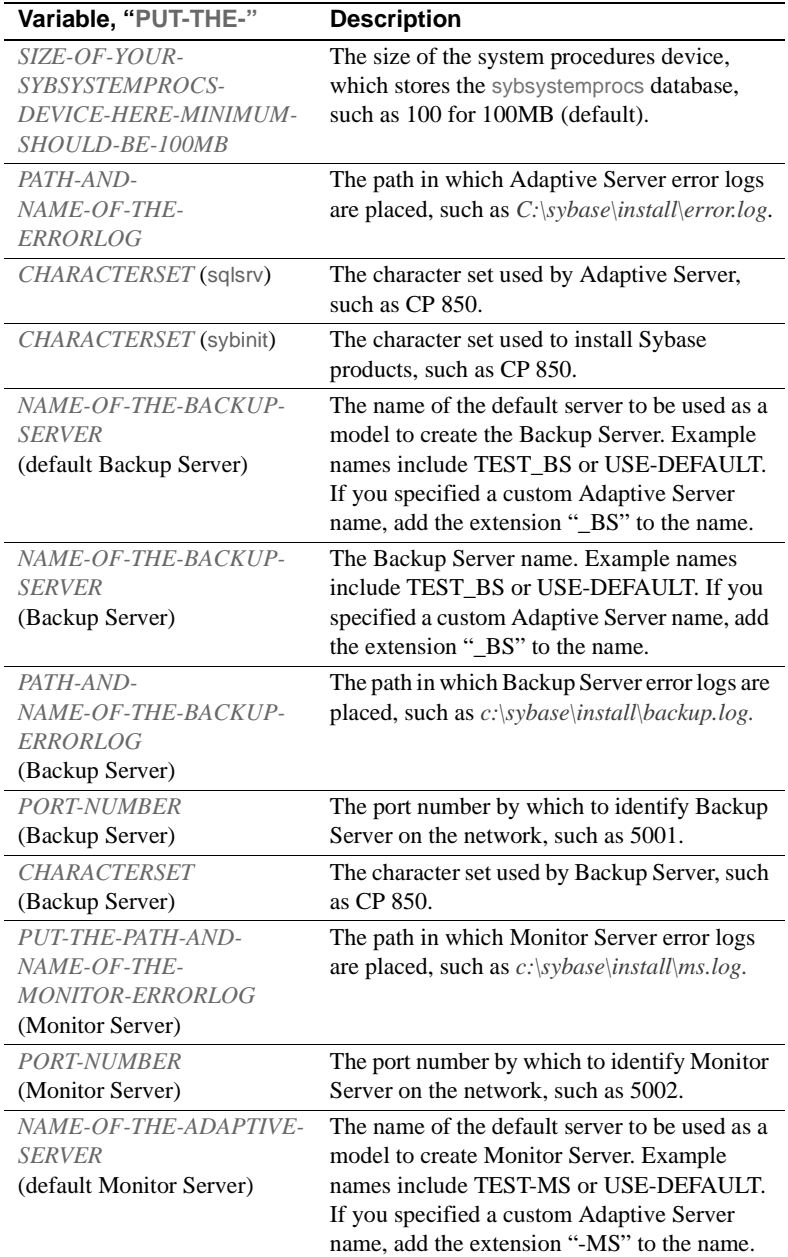

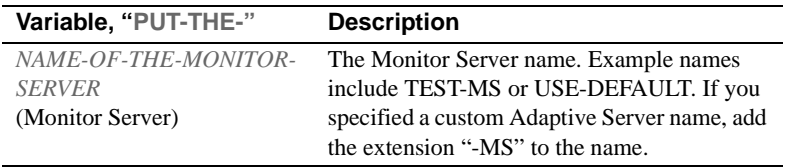

# <span id="page-97-0"></span>**Running the** *sybatch* **utility**

To run the sybatch utility using a resource file:

- 1 Open a Command Prompt window.
- 2 Enter:

cd %SYBASE%\%SYBASE\_ASE%\sample\server sybatch -r *sybatch\_sample.res*

where *sybatch\_sample.res* is the name of the resource file.

When you have completed resource file installation, go to [Chapter 3, "Post-](#page-38-0)[Installation Tasks."](#page-38-0)

# APPENDIX B **Upgrading Servers with Replicated Databases**

# **Preparing to upgrade servers with replicated databases**

After you have upgraded, you will no longer be able to scan any part of the transaction log that existed before the upgrade, so you must follow the following process if your server contains replicated primary databases (this includes replicated RSSDs). This procedure will help to ensure that all replicated data from a replicated database has made it safely to the replicate database.

 **Warning!** It is not sufficient to simply get the replicated data into the Replication inbound queue, you cannot rebuild the inbound queue after the upgrade.

The procedures described here do not upgrade Replication Server itself. For information on upgrading Replication Server, see your Replication Server documentation.

The database upgrade procedure consists of:

- Suspending transaction processing and replication activities.
- Draining transaction logs for primary databases.
- Draining the Replication Server System Database (RSSD) log.
- Disabling the log truncation point.

After upgrading to version 12.5.x, complete the post-upgrade tasks to reenable database replications functions.

For more information, see the *Replication Server Reference Manual* and the *Replication Server System Administration Guide*.

**Warning!** As a safeguard, perform a dump database and a dump transaction before executing the procedures in the following sections.

To determine whether your existing server contains replicated databases:

- 1 Use isql to connect to the Server you are upgrading.
- 2 Run the following command in each database (including system databases):

```
1> dbcc gettrunc 
2 > qo
```
3 If the command returns "1" for "ltm\_trunc\_state" in any database, replication is enabled in that database.

# **Suspending transaction processing and replication activities**

To suspend replication of and transaction activity in the databases:

1 Verify that subscriptions that are being created by the create subscription command, with primary data in the databases being upgraded, have reached the "valid" state at the primary Replication Server before you begin the upgrade. Use the check subscription command to find the "valid" state.

Defer the upgrade process while the subscriptions are being created so that Replication Server does not interfere by attempting to access the database being upgraded.

Make sure that no users create subscriptions for data in the database you are upgrading until the upgrade procedure is finished.

2 Execute rs\_helproute in each Replication Server System Database (RSSD) being upgraded.

The status of all existing routes should be "Active." If any routes are not active, resolve them before continuing. See the Replication Server documentation for help in diagnosing and fixing the problem with the route, and then go to step 3.

3 Shut down all applications that use the databases you are upgrading.

- 4 Use the admin who command in Replication Server to find the existing Data Server Interface (DSI) connections to the data server being upgraded.
- 5 Suspend all DSI connections to the non-RSSD databases you are upgrading by entering the following command in Replication Server for each database:

```
1> suspend connection to dataserver.database
2 > qo
```
6 Leave the DSI connections to the RSSD databases running.

### **Draining the transaction logs for primary databases**

For each primary database you are upgrading, ensure that Replication Server completely processes the pre-upgrade log.

To drain the transaction logs:

- 1 Wait for all remaining transactions to be replicated.
- 2 Run the following Replication Server command:

```
1> admin who, sqm
2 > qo
```
- 3 Find the entry that corresponds to the inbound queue for this database by looking for the Info field for the queue\_number:queue\_type entry*.* For an inbound queue, the queue type is 1. Note the Last Seg.Block entry for the queue.
- 4 Open a queue dump file by executing the following Replication Server command:

```
1> sysadmin dump_file, "file_name"
2 > qo
```
where *file name* is the name of the file to which you will dump the queue.

5 Use isql to update one row in a single replicated table in the primary database:

```
1> update table set column = column
2> where key = unique_value
3 > qo
```
The update command helps track whether all modifications to the replicated database have been sent to the Replication Server.

**Note** In Replication Server 10.1 or later, choose a table that does not use the replicate minimal columns clause, or use the alter replication definition command...replicate all columns command to change the replication definition before updating the row. If you alter the replication definition, be sure to change it back after you complete this upgrade procedure.

- 6 In the primary Replication Server, execute the admin who, sqm command until the last segment:block entry for the inbound queue changes.
- 7 Execute the following Replication Server command to dump the last block of the inbound queue to the dump file you created in step 3:

```
1> sysadmin dump_queue, queue_number,
2> queue_type, last_seg, block, 1
3> go
```
Use the *queue\_number*, *queue\_type*, *last\_seg*, and *block* values found in the output of the last admin who, sqm command.

- 8 Use Notepad or another text editor to examine the dump file to make sure it contains the transaction that corresponds to the update you performed in step 4.
- 9 Repeat steps 5–7 until the transaction that corresponds to the update is in the dump file.
- 10 Log in to the Replication Server and suspend the Log Transfer connection from that database:

```
1> suspend log transfer from server.database
2 > qo
```
11 If you are using Rep Agent, log into the Adaptive Server, and stop the Rep Agent:

```
1> use database
2 > qo1> sp_stop_rep_agent database
2 > qo
```
12 If you are using LTM, shut down the LTM.

After draining the transaction logs, do not allow any other activity in the databases. If activity does occur, you will need to redrain the logs.

### **Draining the RSSD transaction log**

If the Replication Server has routes to other Replication Servers, you must ensure that Replication Server processes all transactions in the RSSD transaction log before you upgrade the databases.

To see whether the transaction log has been processed completely, create a replication definition in the primary Replication Server and then watch for it to appear in the replicate Replication Server's RSSD. When the replication definition is in the replicate RSSD, you can assume that the log is processed fully.

To ensure that the RSSD log is processed:

Log in to the primary Replication Server and create a temporary replication definition:

```
1> create replication definition rep_def_name
2> with primary at dataserver.database
3> (column_a int)
4> primary key (column_a)
5> go
```
The data server and database names must be valid, but the replication definition does not have to reference an actual table.

2 Log in to the replicate RSSD (not the primary RSSD) and execute the following query to find out if the replication definition has arrived from the primary RSSD:

```
1> select * from rs objects
2> where objname = "rep_def_name"
3 > 90
```
If this select statement returns rows, the last replication definition created in step 1 has been sent successfully to the replicate RSSD. This means that the transaction log has been drained.

3 Log in to the replicate Replication Server and suspend the Log Transfer connection from the primary RSSD:

```
1> suspend log transfer from server.database
2 > qo
```
4 If you are using Rep Agent, log in to the Adaptive Server, and stop the Rep Agent:

> 1> use *database*  $2 > 90$

1> sp\_stop\_rep\_agent *database*  $2 > qo$ 

5 If you are using LTM, shut down the LTM.

## **Disabling the secondary truncation point**

When you upgrade a primary database, the Rep Agent or the Log Transfer Manager (LTM) must not be running, and the secondary truncation point should be turned off for the duration of the upgrade. The Rep Agent or Log Transfer Manager should already be shut down (from the previous steps).

For each primary database and replicated RSSD, disable the secondary truncation point:

1 If this is a replicated RSSD, log in to the Replication Server of the RSSD, and issue:

```
1> sysadmin hibernate_on, 'Replication Server'
2> go
```
2 Disable the secondary truncation point in the Adaptive Server database that is being upgraded by issuing:

```
1> use database
2 > qo1> dbcc settrunc('ltm', 'ignore')
2 > qo
```
If the dbcc settrunc command fails, make sure that the Rep Agent or LTM are not running. When the Rep Agent and LTM are disabled, repeat this step.

# APPENDIX C **Post-Upgrade Tasks**

# **Restoring functionality in Adaptive Server**

To reset or enable options or functionality you had to change before the upgrade:

1 Reset the configuration parameters.

If you changed any configuration parameters before upgrading, use sp\_configure to set them back to their previous values.

- 2 Use sp\_dboption to reset any database options you disabled before upgrading.
- 3 After you complete the upgrade, but before you use the upgraded Adaptive Server, verify that all scripts developed at your site point to Adaptive Server 12.5.x.
- 4 Verify procedure cache allocation after upgrading.

This section is for information only. Adaptive Server ensures that procedure cache size after upgrade is the same as before upgrade, unless the origional size was less than the default value.

If you are upgrading from a version of Adaptive Server that is earlier than version 12.5.x, procedure cache percent has been changed to procedure cache size. Adaptive Server now allocates memory dynamically and determines the size of the procedure and data caches in terms of megabytes. During the upgrade process, Adaptive Server converts the procedure cache percent to an absolute value and sets procedure cache size based on this value.

For example, if procedure cache percent is configured as 20 percent of 200MB of memory, then the absolute value of procedure cache percent is 40MB. During the upgrade process, Adaptive Server converts procedure cache percent at 20 percent to procedure cache size at 40MB. If the value for procedure cache size is less than the default value, Adaptive Server sets procedure cache size to the default value. For example, if procedure cache percent is set to 10 percent in the example above, and the absolute value of 10 percent is less than the default value of procedure cache size, then procedure cache size is set to the default value.

With the introduction of dynamically reconfigured memory configuration parameters in Adaptive Server 12.5.x, an increase in Adaptive Server's memory use does not decrease the size of the procedure cache or the data cache. That is, if your default data cache is set to 40MB, and you increase your procedure cache, the default data cache is still 40MB.

For more information about sp\_configure, see the *Reference Manual*.

5 Check the procedure cache requirements.

Stored procedures, triggers, and other compiled objects require more memory to run than older versions. The memory required to run a stored procedure increased by 20 percent between versions 10.x and 11.5. Adaptive Server 12.5.x needs approximately 4 percent more procedure cache than version 11.5 for the server to maintain the same performance.

You may increase the procedure cache size during runtime, using sp\_configure. You can use the verify option in sp\_configure to verify any changes you make to the configuration file without having to restart Adaptive Server. The syntax is:

```
sp configure "configuration file", 0, "verify",
"full path to file"
```
For example:

```
sp_configure "configuration file", 0, "verify", 
"C:\Sybase\ASE125.cfg"
```
For more information about sp\_configure and sp\_sysmon, see the *Reference Manual* and the *Performance and Tuning Guide*. For more information about configuring memory, see the *System Administration Guide*.

6 Verify data cache allocation after upgrading. This section is for information only. Adaptive Server ensures that all the data cache sizes after upgrading are the same as before upgrade.

In pre-12.5 versions of Adaptive Server, the default data cache available depended on the amount of memory available to Adaptive Server. If the default data cache was set to 2MB, Adaptive Server allocated 2MB to the default data cache. If, after memory was allocated to all user-defined data caches and to the procedure cache, there was more memory available, that memory was allocated to the default data cache. However, if there was not enough memory available for Adaptive Server to set up the user-defined caches and the procedure cache, then memory was taken from the default data cache regardless of the designated configuration parameter. Therefore, it was possible to set default data cache to the default value and have all remaining available memory allocated to the default data cache.

Adaptive Server 12.5.x treats the default data cache size as an absolute value and sets it in the *config* file. The string DEFAULT in the *config* file has a different meaning for default data cache size in Adaptive Server 12.5.x.

In pre-12.5 Adaptive Server, it meant all the memory left after allocating memory for other configurations, procedures, and user-defined named caches. In Adaptive Server 12.5.x, it means a default value of 8MB.

During the upgrade process, Adaptive Server ensures that the default data cache size remains the same. Therefore, during the pre-upgrade process, the size of the default data cache is obtained and written to the configuration file as an absolute value, not as "DEFAULT." This enables Adaptive Server 12.5.x to have the same default data cache size as before the upgrade. If this size is less than the default size of default data cache of 8MB, then Adaptive Server 12.5.x allocates a default data cache of size 8MB.

- 7 If you unmirrored devices, remirror them, using the disk remirror command.
- 8 If you used two-phase commit in 11.9.x, run the script to install the twophase commit tables:

isql -U*sa* -P*sa\_password* -S*server\_name* -i%SYBASE%\%SYBASE\_ASE%\scripts\instcomm

You do not need to run this script if you do not use two-phase commit.

# **Reenabling Replication Server**

If you disabled replication before the upgrade, you must reenable replication. To do so, first remove any older format log records from your database, and then reenable replication.

### **Removing old log records**

Use the dump tran command to dump the database and transaction logs to remove the older format log records from your database. This prevents Replication Server from accessing the pre-upgrade portion of the transaction logs.

For example, to dump the sales database:

```
1> use master
2 > qo1> dump database sales to "\\.\TAPE0"
2 > 90
```
### **Reenabling replication**

Follow the steps in this section to reenable replication after upgrading the primary databases and primary RSSDs.

For each primary database and RSSD:

- 1 Start Adaptive Server if it is not already running.
- 2 Log in to the server.
- 3 Clear the locator for the database by executing the following command in the RSSD for this database:

```
1> use RSSD
2 > qo3> rs_zeroltm dataserver, database
4 > qo
```
4 Enable the truncation point for the database.

```
1> use database
2 > qo
1> dbcc settrunc("ltm", "valid")
2 > qo
```
- 5 Restart the Replication Servers and LTMs.
- 6 Resume the DSI connections that were suspended before the upgrade by executing the following Replication Server command for each suspended database:

```
1> resume connection to dataserver.database
2 > qo
```
<span id="page-108-2"></span>The replication system is now ready for Adaptive Server 12.5.x, and applications can resume.

<span id="page-108-0"></span>If you installed any Sybase client products, such as Open Client, use the dsedit utility to edit your *interfaces* file and to specify the servers to which you want to connect.

For more information about establishing client/server connections, see the *Open Client Configuration Guide* or [Chapter 4, "Installing Sybase PC-Client](#page-46-0)  Products<sup>"</sup>

#### <span id="page-108-1"></span>**Restoring replication after upgrade**

Restore the replication functionality:

1 Log in to the RSSD for each replicated primary, and for each replicated RSSD, and issue:

```
1> use RSSD_name
2 > qo
1> rs_zeroltm dataserver, database
2 > qo
```
2 Log in to each replicated primary, and replicated RSSD and issue:

```
1> use database
2 > qo1> dbcc settrunc ('ltm', 'valid')
2 > qo
```
- 3 Restart the Replication Server.
- 4 If the database is also used as a RSSD, resume the Replication Server connection to the RSSD by issuing the following command to the Replication Server:

```
1> sysadmin hibernate_off, 'Replication Server'
2 > qo
```
Make sure to specify the same string that was specified during the 'hibernate\_on' command.

5 Log in to the Replication Server, and resume the Log Transfer connection for each replicated primary and each replicated RSSD:

```
1> resume log transfer from server.database
2 > 90
```
If this is a replicated RSSD, you must log in to the replicate Replication Server.

6 If you are using Rep Agent, log in to the Adaptive Server and restart the Rep Agent:

```
1> use database
2 > qo1> sp_start_rep_agent database
2 > qo
```
7 If you are using LTM, restart the LTM.

## **Reenabling auditing**

<span id="page-109-0"></span>Reenable all auditing options for stored procedures using the audit options you recorded during pre-installation. Reenter the audit options using sp\_audit.

Adaptive Server 12.5.x and later includes the following global audit options for sp\_audit:

- security
- dbcc

The functionality provided by these obsolete sp\_configure "auditing", 0 options is now covered by the sp\_audit security global audit option:

- server boot
- role toggle

These options are turned off by default and are not turned on even if you used sp\_configure "auditing", 0 to turn on all global audit options in a version earlier than 11.5.

To turn on these options, use:

1> sp\_audit security "on" 2> go 1> sp\_audit "dbcc" "on"  $2 > 90$ 

For more information, see the *Reference Manual*.

If any of these options were turned off before the upgrade, reset the security option to on to achieve the same auditing actions.

**Note** sysprocsdev is the default system name for this device. However, it is frequently referred to as the sybsystemprocs device, as in the Adaptive Server attribute window, since it stores the sybsystemprocs database.

<span id="page-112-1"></span>Verify that the sybsystemprocs database is large enough. For an upgrade, the recommended minimum size for sybsystemprocs is the larger of 120MB, or enough free space to accommodate the existing sybsystemprocs database, and the largest catalog that is to be upgraded, plus an additional 10 percent of the largest catalog's size. The additional 10 percent is for logging upgrade changes.

You may need more space if you are adding user-defined stored procedures. 120MBs accommodate additional internal data structures, but does not account for the possibility of a large number of user-defined system procedures.

<span id="page-112-0"></span>If your sybsystemprocs database does not meet these requirements and you have enough room on the device to expand the database to the required size, use the alter database command to increase the database size.

Use sp\_helpdb to determine the size of the sybsystemprocs database:

1> sp helpdb sybsystemprocs  $2 > qo$ 

Use sp\_helpdevice to determine the size of the sysprocsdev device:

1> sp helpdevice sysprocdev  $2 > qo$ 

If the db\_size setting is less than the required minimum, you must increase the size of sysprocdev.

# **Increasing the size of the** *sybsystemprocs* **database**

If your current sybsystemprocs database does not have the minimum space required, there are two options for creating a new database with sufficient space for the upgrade:

- You can drop the old database and the device and create a new sysprocsdev device, or
- You can leave the database and old device alone and add a new device large enough to hold the additional megabytes, and alter the sybsystemprocs onto the new device. Sybase recommends that you expand the current device.
- ❖ **Enlarging the sybsystemprocs database**
	- 1 If you do not have a current backup, create one.
	- 2 In isql, use alter database to increase the size of the sybsystemprocs database. For example:

```
1> use master
2 > q1> alter database sybsystemprocs on sysprocsdev=40
2 > qo
```
In this example, "sysprocsdev" is the logical name of the existing system procedures device and "40" is the number of megabytes of space to add.

If the system procedures device is too small, you may receive a message similar to the following when you try to increase the size of the sybsystemprocs database:

```
Could not find enough space on disks to extend 
database sybsystemprocs
```
If there is space available on another device, you can expand sybsystemprocs to a second device, or initialize another device that is large enough. For instructions on creating a larger sybsystemprocs device, see ["Increasing device and database capacity for system procedures" on page](#page-114-0)  [101](#page-114-0).

#### 3 To verify that Adaptive Server has allocated more space to sybsystemprocs, issue:

1> sp\_helpdb sybsystemprocs  $2 > qo$ 

When the system procedures database is large enough to accommodate the increased size of the sybsystemprocs database, continue with the other pre-upgrade tasks.

## <span id="page-114-1"></span><span id="page-114-0"></span>**Increasing device and database capacity for system procedures**

If you cannot fit the enlarged sybsystemprocs database on the system procedures device, increase the size of the device and create a new database.

This procedure involves dropping the database. For more information on drop database, see the *Reference Manual*.

 **Warning!** This procedure removes all stored procedures you have created at your site. Before you begin, save your local stored procedures using the defncopy utility. See the *Utility Guide* for more information.

- ❖ **Creating a larger system procedures device (***sysprocsdev***)**
	- 1 Determine which device or devices you need to remove.

 **Warning!** Do *not* remove any device that is in use by database other than sybsystemprocs, or you will destroy that database.

```
select d.name, d.phyname
from sysdevices d, sysusages u 
where u.vstart between d.low and d.high 
and u.dbid = db id("syb system process")and d.status \& 2 = 2and not exists (select vstart 
     from sysusages u2
     where u2.dbid != u.dbid 
     and u2.vstart between d.low and d.high)
```
where *d.name* is the list of devices to remove from sysdevices and *d.phyname* is the list of files to remove from your computer.

The "not exists" clause in this query excludes any devices that are used both by sybsystemprocs and other databases.

Note the names of the devices; you will need them in the steps.

2 Drop sybsystemprocs:

```
use master
go
drop database sybsystemprocs
go
```
3 Find another existing device that meets the requirements for additional free space, or use a disk init command similar to the following to create an additional device for sybsystemprocs:

```
1> use master
2 > qo1> disk init
2> name = "sysprocsdev",
3> physname = "\SYBASE\data\sysproc.dat",
4> vdevno = 9,
5> size = 51200
6 > qo
```
where *%SYBASE%\data* is the path to your system procedures device.

**Note** Server versions 12.0.x and later accept but do not require "vdevno=number". In server versions earlier than 12.0.x, the number for vdevno must be available. For information about determining whether vdevno is available, see the *System Administration Guide.*

The size you provide should be the number of megabytes of space needed for the device multiplied by 512. disk init requires the size to be specified in 2K pages. In this example, the size is  $112MB$  ( $112 \times 512 = 57344$ ). For more information on disk init, see the *Reference Manual*.

4 Create a sybsystemprocs database of the appropriate size on that device, for example:

```
1> create database sybsystemprocs on sysprocsdev = 
112
2 > qo
```
5 Run the instmstr command in the old release directory. For version 12.0:

```
isql -Usa -Ppassword -i%SYBASE%\%SYBASE_ASE%
\scripts\instmstr -oinstmster.out
```
For versions earlier than 12.0:

```
isql -Usa -Ppassword -i%SYBASE%\scripts\instmstr 
-oinstmster.out
```
# **Index**

## **A**

Adaptive Server [described 8](#page-21-0) [entries in sql.ini 39](#page-52-0) [installing multiple 80](#page-93-0) [installing via resource file 80](#page-93-0) [language, changing 20](#page-33-0) [more information about 20](#page-33-1) [RAM required by 12](#page-25-0) [stopping 61](#page-74-0) [verifying environment for upgrade 46](#page-59-0) Administrator [Sybase System 13](#page-26-0) [alter database command 99](#page-112-0) applications [changing after renaming objects 47](#page-60-0) auditing [feature 96](#page-109-0) authorization code [troubleshooting 65](#page-78-0)

## **B**

Backup Server [entries in sql.ini 39](#page-52-0) [installing via resource file 80](#page-93-0) [more information about 20](#page-33-2) [batch installation of servers 80](#page-93-0)

## **C**

commands [alter database 99](#page-112-0) [connectivity 40](#page-53-0) conventions [used in this manual xii](#page-11-0)

## **D**

[database devices 28](#page-41-0) databases [image data for sample 29](#page-42-0) [interpubs 30](#page-43-0) [jpubs 31](#page-44-0) [optional 28](#page-41-1) [sample 31](#page-44-1) default [network protocols 39](#page-52-1) directories [installation 34](#page-47-0) [specifying new for installation 46](#page-59-0) drivers [ODBC 33](#page-46-1) [dsedit utility 95](#page-108-0)

## **E**

[Enterprise Edition package 6](#page-19-0) environment variables [PATH 33](#page-46-2) [TEMP 34](#page-47-0) error log files [troubleshooting and 61](#page-74-1) error logs [SySAM 65](#page-78-1) [extended stored procedures \(ESPs\) 20](#page-33-0)

### **F**

feature licenses [troubleshooting 65](#page-78-0)

## **G**

guest user [in pubs2 and pubs3 databases 31](#page-44-2)

## **H**

Historical Server [entries in sql.ini 39](#page-52-0)

# **I**

identifiers [conflicting with reserved words 47](#page-60-1) installation directory [for unloading products 13](#page-26-1) installing [Open Client/C 11.9.2 for Windows 33](#page-46-3) [Sybase products 25,](#page-38-0) [29,](#page-42-1) [30](#page-43-1) [installintpubs script 30](#page-43-2) [installjpubs script 31](#page-44-3) [installpix script 29](#page-42-0) [installpubs2 script 29](#page-42-2) [installpubs3 script 29](#page-42-2) [interfaces file 37,](#page-50-0) [95](#page-108-0) [interpubs sample database 30](#page-43-0) isql [checking for replicated databases 86](#page-99-0) [determining Adaptive Server release level 46](#page-59-1)

#### **J**

[jpubs sample database 31](#page-44-0)

### **L**

LDAP [enabling 38](#page-51-0) LDAP libraries [environment variables 38](#page-51-1) [location of 38](#page-51-1) ldapurl

[defined 37](#page-50-1) [example 37](#page-50-1) libtcl\*.cfg file [format of 37](#page-50-2) [location of 37](#page-50-3) listen port number [finding 40](#page-53-1) login [" sybase" 13](#page-26-1) [administrator, Windows NT 35](#page-48-0)

### **M**

Monitor Server [entries in sql.ini 39](#page-52-0) [more information about 20](#page-33-3)

## **N**

[named pipe network protocol 40](#page-53-0) network protocols [named pipes 39](#page-52-1) [SPX 12](#page-25-0) [TCP/IP 12](#page-25-0) [Winsock 39](#page-52-1)

## **O**

objectid.dat [location of 39](#page-52-2) [ODBC 33](#page-46-1) Open Client/C [for Windows 33](#page-46-3) Open Database Connectivity [See ODBC](#page-46-1) operating system [kernel patches 12](#page-25-1) [option packages 4–??](#page-17-0) [Content Management Edition 5](#page-18-0) [descriptions 4](#page-17-1) [determining editions 5](#page-18-1) [e-business Edition 5](#page-18-2) [Enterprise Edition 6](#page-19-0)

[Security and Directory Services package 5](#page-18-3) [Small Business Edition 6](#page-19-1) [XML Management edition 5](#page-18-4) [optional databases 28](#page-41-1) optional features [authorization code input error 65](#page-78-0) ownership [of files and directories 13](#page-26-0)

## **P**

password [setting System Administrator 27](#page-40-0) [PATH environment variable 33](#page-46-2)

## **R**

[recovering from a failed installation 61](#page-74-2) [reenable Replication Server 94](#page-107-0) replicated databases [checking for 86](#page-99-1) [restoring 95](#page-108-1) [Replication Server 94](#page-107-0) [draining logs for Adaptive Server 87,](#page-100-0) [94,](#page-107-1) [95](#page-108-2) reserved words [checking for conflicts 49](#page-62-0) [using quoted identifiers 49](#page-62-1) [resource files 81,](#page-94-0) [84](#page-97-0) [installation using 80](#page-93-0)

## **S**

[sample databases 28,](#page-41-2) [31](#page-44-1) scripts [installintpubs 30](#page-43-2) [installjpubs 31](#page-44-3) [installpix 29](#page-42-0) [installpubs2 29](#page-42-2) [installpubs3 29](#page-42-2) servers [including in sql.ini files 39](#page-52-1) size [recommended for database devices 99](#page-112-1) [Small Business Edition package 6](#page-19-1) [sp\\_checkreswords system procedure 48](#page-61-0) [SPX network protocol 12](#page-25-0) [sql.ini file 39](#page-52-3) [stopping servers 61](#page-74-0) stored procedures [changing after renaming objects 47](#page-60-0) [recommended database device size if adding user](#page-112-1)defined 99 [Sybase installation directory 13](#page-26-1) Sybase products [installing 25,](#page-38-0) [29,](#page-42-1) [30](#page-43-1) [Open Client/C for Windows 33](#page-46-3) [sybatch utility 84](#page-97-1) sybsystemprocs database [preparing for upgrade 101](#page-114-1) syntax [conventions for, in this manual xii](#page-11-1) SySAM [error logs 65](#page-78-1) [troubleshooting 65](#page-78-2) sysprocsdev device [preparing for upgrade 101](#page-114-1) System Administrator [setting password 27](#page-40-0)

## **T**

[TCP/IP network protocol 12](#page-25-0) [TEMP environment variable 34](#page-47-0) troubleshooting [by using error log files 61](#page-74-1) [common installation problems and solutions 58](#page-71-0) [feature licenses 65](#page-78-0) [SySAM 65](#page-78-2) [SySAM authorization codes 65](#page-78-0)

## **U**

upgrading Adaptive Server [testing the upgrade 53](#page-66-0) [upgrading the server 52](#page-65-0) utilities [dsedit 95](#page-108-0)

#### *Index*

[sybatch 84](#page-97-1)

## **W**

Windows [client product installation on 34](#page-47-1) [Windows Socket network protocol 40](#page-53-0)

# **X**

XP Server [entries in sql.ini 39](#page-52-0) [more information about 20](#page-33-0) [starts automatically with first ESP request 41,](#page-54-0) [54](#page-67-0)